# **COMPARING FILE SYSTEM I/O PERFORMANCE: RED HAT ENTERPRISE LINUX 6 VS. MICROSOFT WINDOWS SERVER 2012**

# **Red Hat® Enterprise Linux®6**

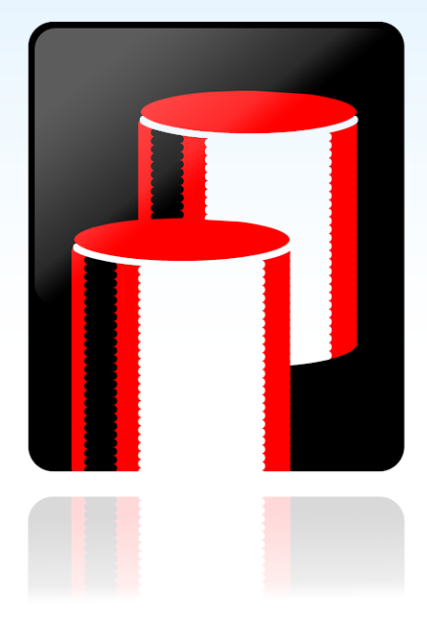

superior performance<br>using ext4 and **XFS filesystems** 

versus NTFS and ReFS filesystems on Microsoft<sup>®</sup> Windows Server<sup>®</sup> 2012

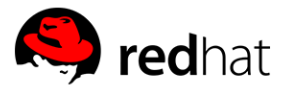

When choosing an operating system platform for your servers, you should know what I/O performance to expect from the operating system and file systems you select. In the Principled Technologies labs, using the IOzone file system benchmark, we compared the I/O performance of two operating systems and file system pairs, Red Hat Enterprise Linux 6 with ext4 and XFS file systems, and Microsoft Windows Server 2012 with NTFS and ReFS file systems. Our testing compared out-of-the-box configurations for each operating system, as well as tuned configurations optimized for better performance, to demonstrate how a few simple adjustments can elevate I/O performance of a file system.

We found that file systems available with Red Hat Enterprise Linux 6 delivered better I/O performance than those shipped with Windows Server 2012, in both out-ofthe-box and optimized configurations. With I/O performance playing such a critical role in most business applications, selecting the right file system and operating system combination is critical to help you achieve your hardware's maximum potential.

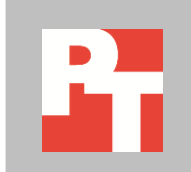

APRIL 2013 A PRINCIPLED TECHNOLOGIES TEST REPORT Commissioned by Red Hat, Inc.

### **About file system and platform configurations**

While you can use IOzone to gauge disk performance, we concentrated on the file system performance of two operating systems (OSs): Red Hat Enterprise Linux 6, where we examined the ext4 and XFS file systems, and Microsoft Windows Server 2012 Datacenter Edition, where we examined NTFS and ReFS file systems. We deployed each OS in turn on the same hardware configuration, keeping server, processors, RAM, disks, RAID-groups, and other components constant. We tested the file system performance of each OS out-of-the-box and in optimized configurations that included OS and server tuning parameters.

The out-of-box configurations used the server's default BIOS settings for CPU, RAM, and system power profile (see below for more), with standard OS installation parameters. Specifically, we used the default BIOS configuration for the Dell<sup>™</sup> PowerEdge™ R720xd, which includes the default system performance profile, called "Performance per Watt Optimized (DAPC)." This configuration setting enables the Intel processor's Turbo Boost, C States, and C1E settings, and sets the memory frequency to its maximum. The server manages CPU power.

We performed the optimized tests with the server's BIOS set to an OScontrolled system power profile. We adjusted the OS configuration to remove unnecessary processes, enabled the OS's automatic CPU or power controls, and adjusted file system parameters. For the optimized configurations, we chose the Dell Performance Per Watt Optimized (OS) system profile for our system's power setting. In the optimized configurations, the Turbo Boost settings, etc. are the same as the default profile, but with the OS managing CPU power. For the complete list of optimizations we used for both operating systems, see the Optimizing operating system configurations section o[f Appendix B.](#page-11-0)

# **BETTER DISK PERFORMANCE FOR RED HAT ENTERPRISE LINUX FILE SYSTEMS**

For our testing of the four file systems, we used the IOzone Filesystem Benchmark. IOzone tests a system's file I/O performance by simulating file-access patterns that may be used in different enterprise applications, such as database or Web applications, and by using operating system-specific heuristics for reading and writing files, such as direct and asynchronous I/O, as well as operating system-specific optimizations at the file system level. We used the IOzone benchmark to test 13 synthetic file access patterns for a range of file sizes.

For each test, we first used out-of-box (default) settings, and then tested the exact same server and disk hardware with a set of tuning parameters. We ran the 13 tests as a set, and ran each set (of 13) three times for each file system and each dataaccess method. For detailed system configuration information, se[e Appendix A.](#page-8-0) See [Appendix B](#page-11-0) for systematic testing details. [Appendix C](#page-20-0) and [Appendix D](#page-29-0) present detailed data about our test results.

In addition, we also tested ways the OS can speed file system I/O by caching previously read or written data, or by using direct I/O methods, which seek to optimize transfer of data by using a more direct access to disk drives. To this end, we tested three OS-level I/O methods:

- (1) *in-cache*, which uses the OS's file system cache
- (2) out-of-cache, which uses a file size much larger than the amount of memory on the system to prevent effective file system caching throughout the majority of the test
- (3) *direct I/O*, which uses the OS's implementation of direct I/O methods Figure 1 summarizes our IOzone test results.

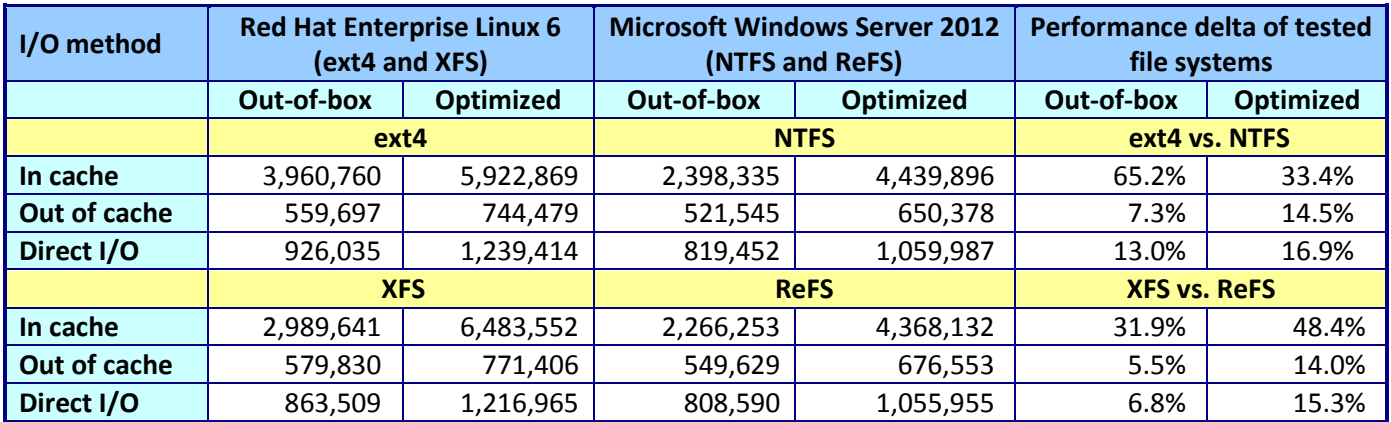

**Figure 1: IOzone results for the four file systems in KB/s.**

As Figure 2 shows, using the in-cache method, both file systems we tested on Red Hat Enterprise Linux 6 delivered better performance than the file systems on Windows Server 2012, in both optimized and out-of-box configurations. For example, the ext4 file system on Red Hat Enterprise Linux 6 in out-of-box configuration delivered 65.2 percent better performance than the NTFS file system on Windows Server 2012, and the XFS file system on Red Hat Enterprise Linux 6 delivered 31.9 percent better performance than the ReFS file system on Windows Server 2012. In addition, the optimized ext4 file system on Red Hat Enterprise Linux 6 delivered 38.4 percent better performance than the optimized NTFS file system on Microsoft Windows Server 2012. Finally, the optimized XFS file system on Red Hat Enterprise Linux delivered 48.4 percent better performance than the ReFS file system on Windows Server 2012.

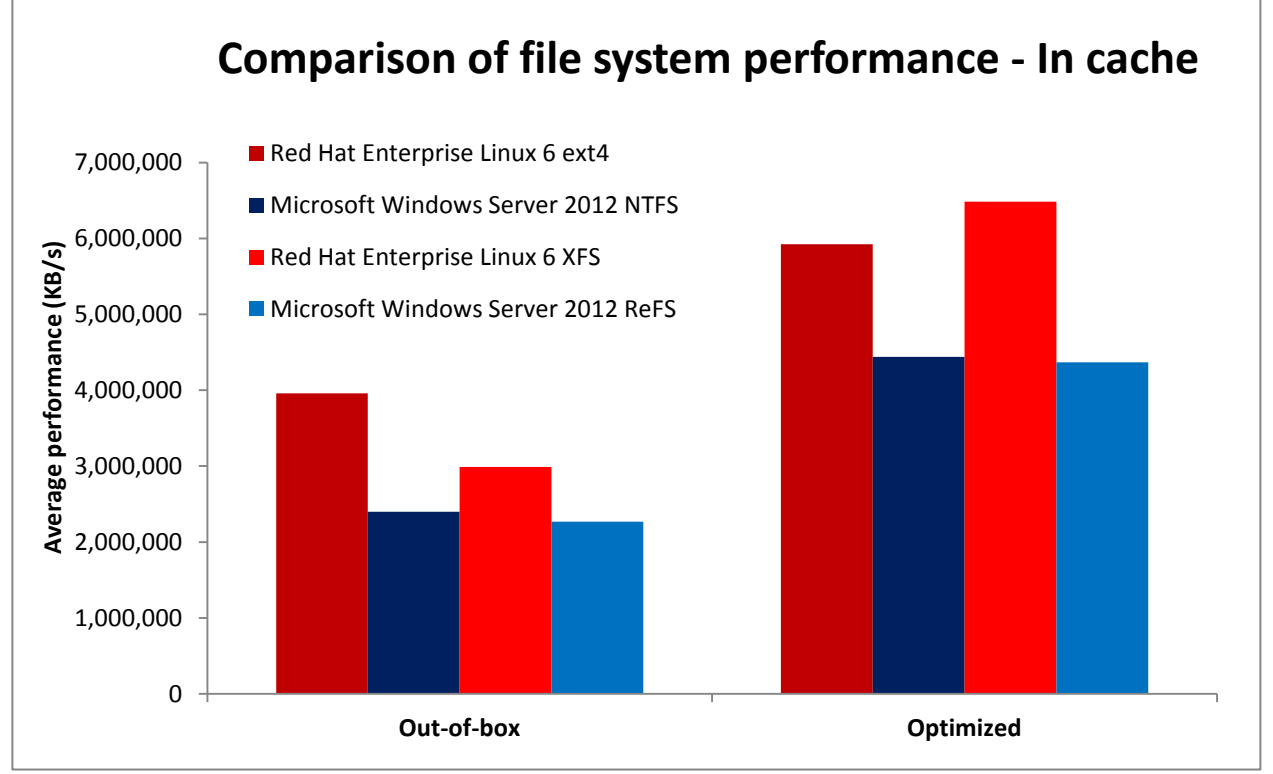

**Figure 2: Comparison of the I/O performance in KB/s for the four file systems using the in-cache method. The throughput represents the geometric average of 13 IOzone tests. Higher throughput is better.**

As Figure 3 shows, using the out-of-cache method, both file systems we tested on Red Hat Enterprise Linux 6 delivered better performance than the file systems on Windows Server 2012 in both out-of-box and optimized configurations. The default ext4 file system on Red Hat Enterprise Linux 6 delivered 7.3 percent better performance than the default NTFS file system on Microsoft Windows Server 2012, and the default XFS file system on Red Hat Enterprise Linux 6 delivered 5.5 percent better system performance than the default ReFS file system on Windows Server 2012. In optimized configurations, the ext4 file system on Red Hat Enterprise Linux delivered 14.5 percent better performance than the NTFS file system on Microsoft Windows Server 2012, and the optimized XFS file system on Red Hat Enterprise Linux 6 delivered 14.0 percent better performance than the optimized ReFS file system on Windows Server 2012.

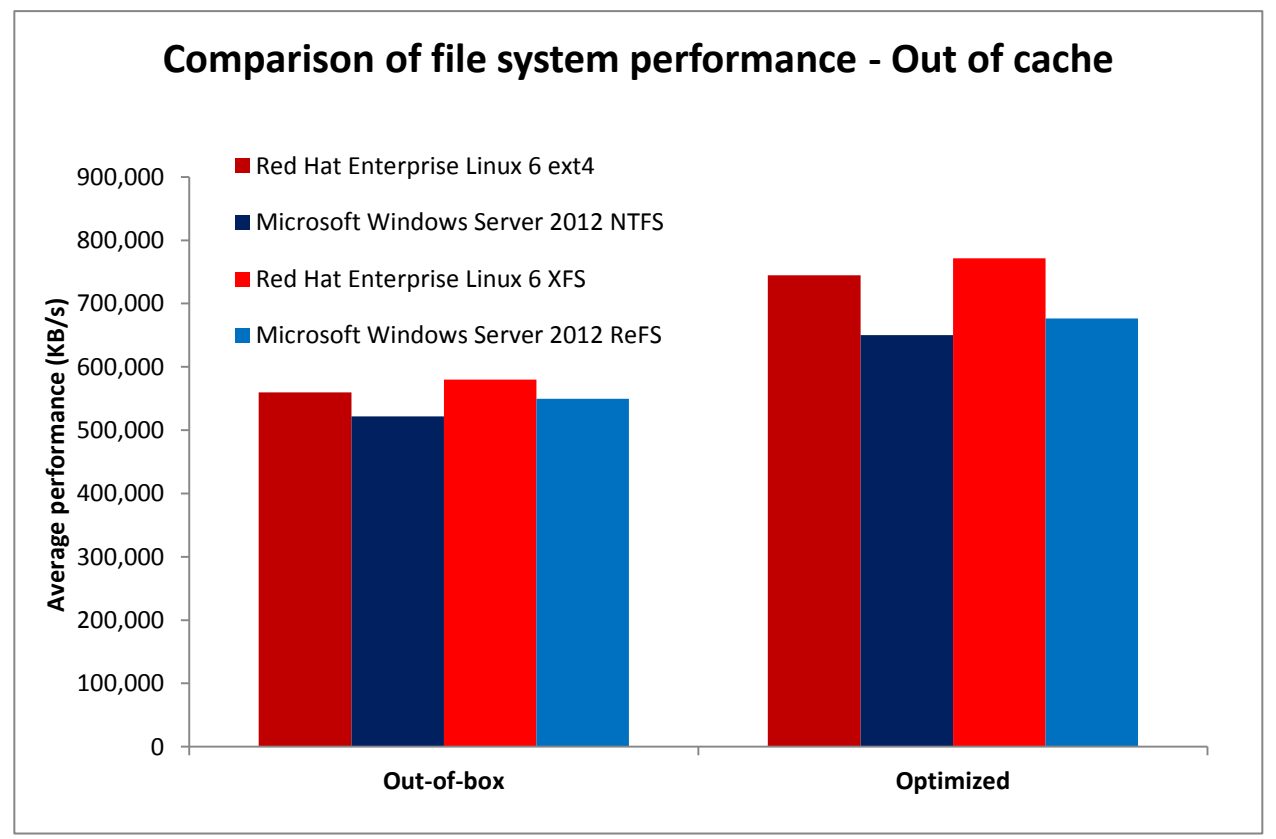

**Figure 3: Comparison of the I/O performance in KB/s for the four file systems using the out-of-cache method. The throughput represents the geometric average of 13 IOzone tests. Higher throughput is better.**

As Figure 4 shows, using the direct I/O method, both file systems we tested on Red Hat Enterprise Linux 6 delivered better performance than the tested file systems on Windows Server 2012 in both out-of-box and optimized configurations. The out-of-box ext4 file system on Red Hat Enterprise Linux 6 delivered 13 percent better performance than the NTFS file system on Microsoft Windows Server 2012, and the XFS file system on Red Hat Enterprise Linux 6 delivered 7.8 percent better performance than the ReFS file system on Windows Server 2012. In addition, the optimized ext4 file system on Red Hat Enterprise Linux 6 delivered 16.9 percent better performance than the optimized NTFS file system on Microsoft Windows Server 2012, and the XFS file system on Red Hat Enterprise Linux 6 delivered 15.3 percent better performance than the ReFS file system on Windows Server 2012.

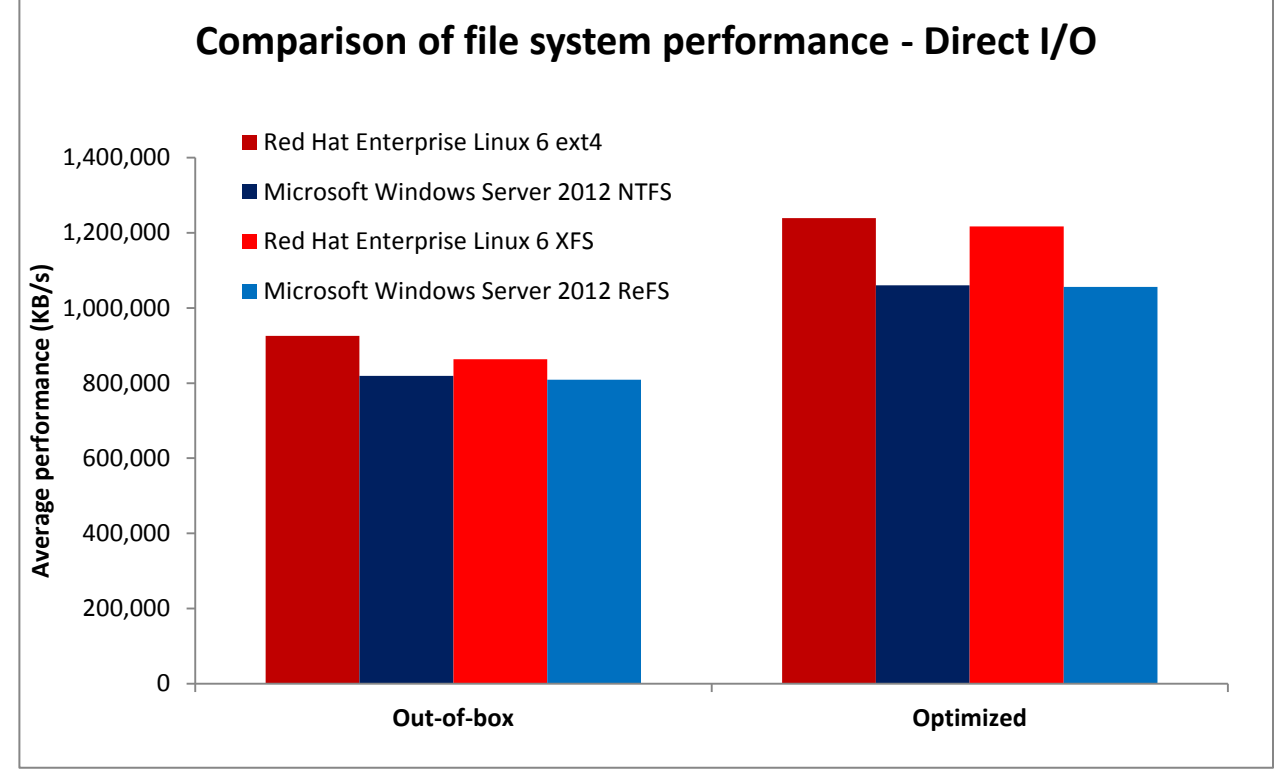

**Figure 4: Comparison of the I/O performance in KB/s for the four file systems using the direct I/O method. The throughput represents the geometric average of 13 IOzone tests. Higher throughput is better.**

# **WHAT WE TESTED About IOzone**

The IOzone benchmark tests a system's file I/O performance by simulating fileaccess patterns that may be used in different enterprise applications, and by using operating-system specific heuristics for reading and writing files, such as direct and asynchronous I/O, as well as operating-system specific optimizations at the file system level. The read and write operations IOzone tests include:

- Write data to a new file
- Overwrite an existing file
- Write data to random locations of a file
- Write and immediately rewrite data to a fixed section of the file
- Write data to a new file using buffered I/O system routines
- Overwrite an existing file using buffered I/O system routines
- Read an entire file
- Read an entire, recently read file
- Read the entire file starting from the file's end and proceeding to the beginning
- Read data from sections separated by a fixed amount (stride)
- Read data from random locations of a file
- Read an entire file using buffered I/O system routines
- Read an entire, recently read file using buffered I/O

For more information about IOzone, visit [http://www.iozone.org.](http://www.iozone.org/)

We performed these 13 tests on files of varying sizes ranging from 1 MB to 2 GB.

We also varied the record length (or size of the applications read-write buffer) from 8 KB to 1 MB in order to mimic real-world application workloads of varying sizes and kinds and to better gauge the OS's file system performance under more realistic circumstances.

### **About Red Hat Enterprise Linux 6**

Designed to deliver performance and scalability for both small and large servers, and with documented scalability up to 4,096 CPUs and 64 terabytes of RAM, Red Hat Enterprise Linux 6 is Red Hat's flagship server operating system. It provides native support for the majority of the latest and most important enterprise data center technologies, such as 40Gb Ethernet networking and KVM virtualization as well as InfiniBand®, FCoE, and iSCSI protocols. According to Red Hat, the operating system minimizes downtime, increases availability, and protects data due to reliability, serviceability (RAS), and scalability. Red Hat includes open source applications as part of its Linux offering. For more information about Red Hat Enterprise Linux 6, see [http://www.redhat.com/f/pdf/rhel/RHEL6\\_datasheet.pdf.](http://www.redhat.com/f/pdf/rhel/RHEL6_datasheet.pdf)

# **IN CONCLUSION**

Understanding how your choice of operating system affects file system I/O performance can be extremely valuable as you plan your infrastructure. Using the IOzone Filesystem Benchmark in our tests, we found I/O performance of file systems on Red Hat Enterprise Linux 6 was better than the file systems available on Microsoft Windows Server 2012, with both out-of-the-box and optimized configurations. Using default native file systems, ext4 and NTFS, we found that Red Hat Enterprise Linux 6 outperformed Windows Server 2012 by as much as 65.2 percent out-of-the-box, and as much as 33.4 percent using optimized configurations. Using more advanced native file systems, XFS and ReFS, we found that Red Hat Enterprise Linux 6 outperformed Windows Server 2012 by as much as 31.9 percent out-of-the-box, and as much as 48.4 percent using optimized configurations.

Many applications are ultimately constrained by the I/O subsystems on which they reside, making it crucial to choose the best combination of file system and operating system to achieve peak I/O performance. As our testing demonstrates, with the file system performance that Red Hat Enterprise Linux 6 can deliver, you are less likely to see I/O bottlenecks and can potentially accelerate I/O performance in your datacenter.

# <span id="page-8-0"></span>**APPENDIX A – SYSTEM CONFIGURATION INFORMATION**

Figure 5 provides detailed configuration information for the test system.

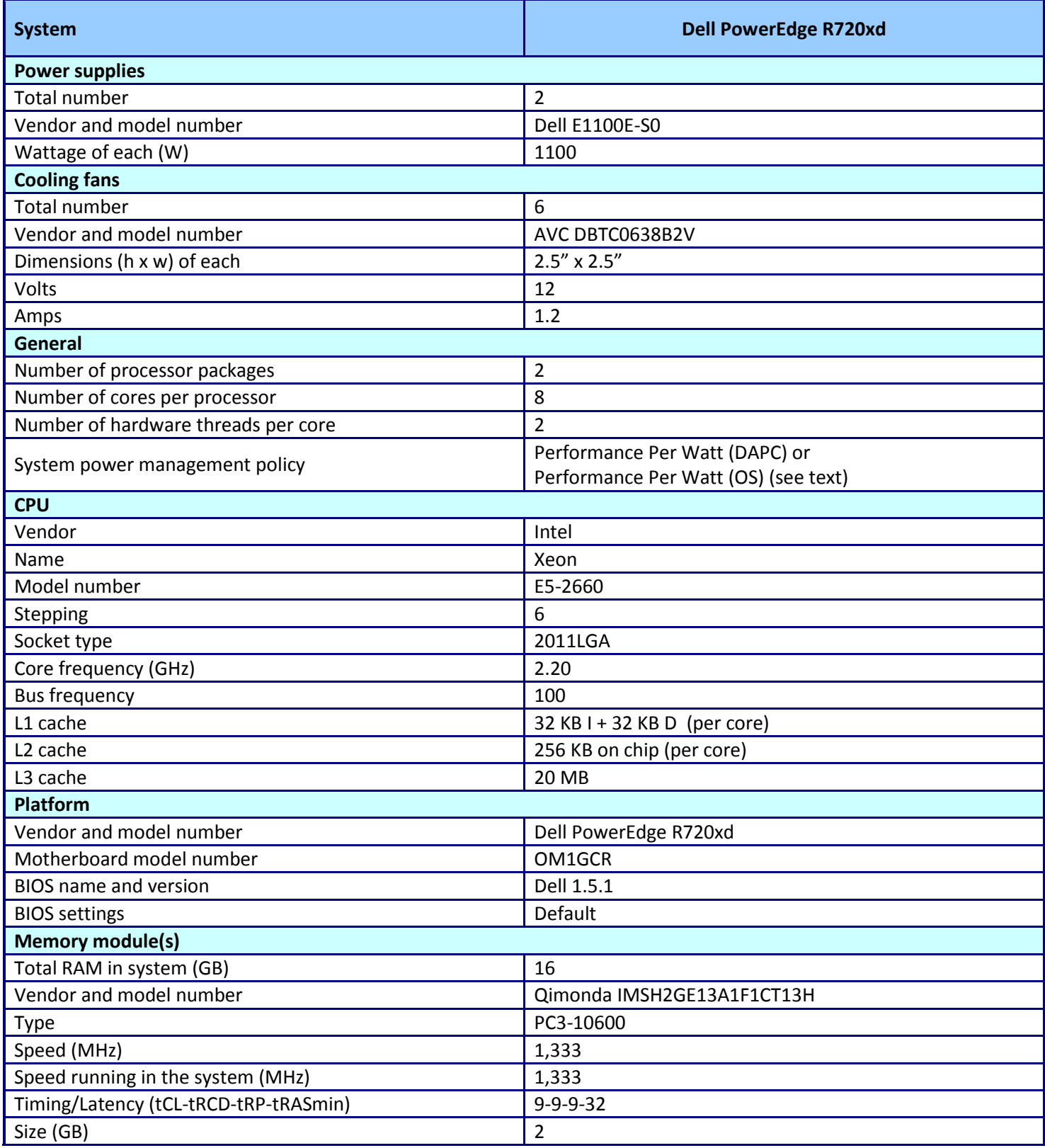

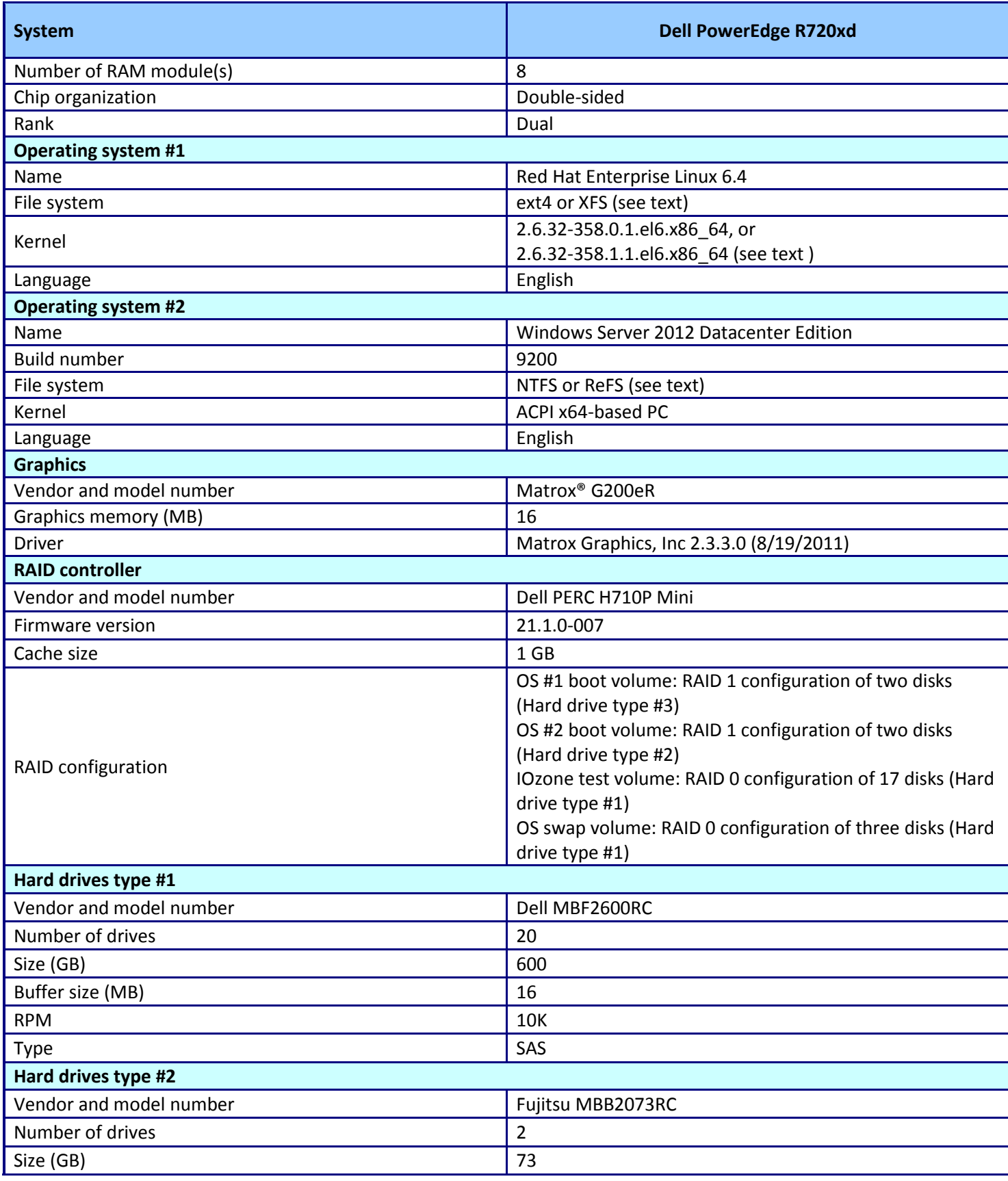

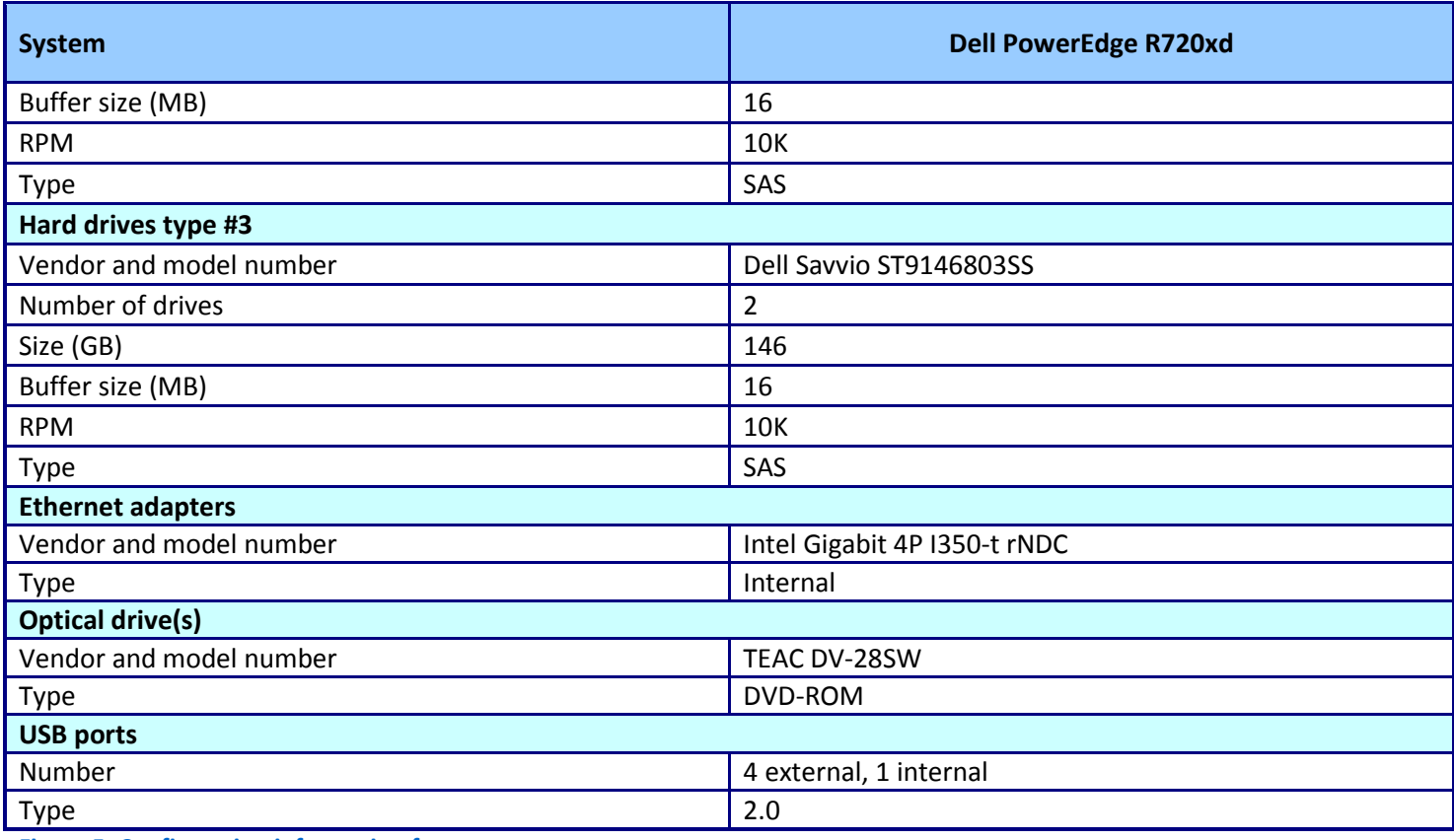

**Figure 5: Configuration information for our test system.**

# <span id="page-11-0"></span>**APPENDIX B - HOW WE TESTED**

# **Red Hat Enterprise Linux 6.4: Installation, configurations, and IOzone testing Installing Red Hat Enterprise Linux 6.4**

- 1. Insert and boot from the Red Hat Enterprise Linux 6.4 x86\_64 installation DVD.
- 2. At the welcome screen, select Install or upgrade an existing system, and press Enter.
- 3. At the Media test screen, select Skip, and press Enter.
- 4. At the Red Hat Enterprise Linux 6 title screen, click Next.
- 5. At the Choose an Installation Language screen, select English, and click Next.
- 6. At the Keyboard Type screen, select U.S. English, and click Next.
- 7. At the Storage Devices screen, select Basic Storage Devices, and click Next.
- 8. If a warning for device initialization appears, select Yes, discard any data.
- 9. At the Name the Computer screen, type the host name, and click Configure Network.
- 10. At the Network Connections screen, select the server's main or management network interface, and click Edit.
- 11. At the Editing network interface screen, check Connect Automatically.
- 12. On the same screen, select the IPv4 Settings tab, change the Method to Manual, and click Add.
- 13. On the same screen, enter the IP address, Netmask, Gateway, and DNS server. Click Apply.
- 14. Click Close on the Network Connections screen, and click Next on the Name the Computer screen.
- 15. At the Time zone selection screen, select the appropriate time zone, and click Next.
- 16. Enter the root password in the Root Password and Confirm fields, and click Next.
- 17. At the Assign Storage Devices screen, from the list in the left column, select the Linux disk, and click the arrow to copy the device to the right column. Next to the Linux disk, click the Boot radio button, and click Next.
- 18. At the Partition selection screen, select Replace Existing Linux System(s), and click Next.
- 19. If a warning appears, click Write changes to disk.
- 20. At the default installation screen, click Next to begin the installation.
- 21. At the Congratulations screen, click Reboot.
- 22. After the system reboots, log in as root.
- 23. Install the XFS package:

```
yum install xfsprogs
```
24. Create partitions on the IOzone and swap disks (here /dev/sdb and /dev/sdd, respectively):

```
parted /dev/sdb mklabel gpt
parted /dev/sdb mkpart primary "1 -1"
parted /dev/sdb name 1 Iozone
parted /dev/sdd mklabel gpt
parted /dev/sdd mkpart primary linux-swap "1 -1"
parted /dev/sdd name 1 Swap
```
25. Create an ext4 or XFS file system on the IOzone partition (here /dev/sdb1) depending on the test:

```
# Either an ext4 filesystem
mkfs.ext4 /dev/sdb1
# or XFS file system
mkfs.xfs –f /dev/sdb1
```
26. Mount the Iozone test disk at /test:

```
mkdir /test
mount /dev/sdb1 /test
```
27. Create a swap area on the new swap partition (here /dev/sdd1):

```
mkswap /dev/sdd1
swapoff -a
swapon /dev/sdd1
```
### **Installing the IOzone software on Red Hat Enterprise Linux 6.4**

- 1. Log onto Red Hat Enterprise Linux 6.4.
- 2. Install the GCC compiler as well as the run-time libraries for 32-bit programs by adding the following packages: gcc, libc.i686, libgcc.i686, libstdc++.i686, and glibc-devel.i686.
- 3. Download the IOzone 3.414 source code from www.iozone.org.

```
wget http://www.iozone.org/src/current/iozone3_414.tar
```

```
4. Un-tar the source code and go to the main directory:
```

```
tar xf iozone3_414.tar
cd iozone3_414/src/current/
```
5. Modify the makefile to force 32-bit compilation by applying this patchfile:

patch < makefile-patch

```
The patch file for IOzone's makefile (makefile-patch) is
     diff -u makefile*
     --- makefile 2013-03-20 16:51:15.559646000 -0400
     +++ makefile- 2013-03-20 16:46:51.007276100 -0400
     @@ -9,7 +9,7 @@
      # convex, FreeBSD, OpenBSD, OSFV3, OSFV4, OSFV5, SCO
      # SCO_Unixware_gcc,NetBSD,TRU64, Mac OS X
     -CC = cc -m32
     +CC = CCC89 = C89GCC = qccCCS = /usr/ccs/bin/cc@@ -1220,10 +1220,10 @@
              @echo ""
              @echo "Building iozone for Windows (No async I/O)"
              @echo ""
             $ (GCC) -c -O3 -Dunix -DHAVE ANSIC C -DNO MADVISE \ \ \ \ \- -DWindows $(CFLAGS) iozone.c \
     + \div $(GCC) -c -O -Dunix -DHAVE ANSIC C -DNO MADVISE \
     + -DWindows $(CFLAGS) -DDONT HAVE O DIRECT iozone.c \
                     -o iozone_windows.o
             $ (GCC) -c -O -Dunix -DHAVE ANSIC C -DNO MADVISE \ \ \ \ -DWindows $(CFLAGS) libbif.c -o libbif.o
```
6. Create the iozone binary, iozone.

make linux

### **Running the IOzone tests on Red Hat Enterprise Linux 6.4**

The following three bash scripts are used to perform IOzone tests for the corresponding file-access methods: direct I/O, in-cache, and out-of-cache.

#### **dio.sh**

```
#!/bin/bash
## Direct-I/O Method, March 2013
## First argument is added the output file
mkdir /test/$1 > /dev/null 2>&1
./iozone -n 1024 -g 4096000 -y 8 -q 1024 -a -R -I \
    -f /test/$1/t1 > directio_$1.txt
rm -f /test/$1/t1
echo 3 > /proc/sys/vm/drop_caches
sync
## End of the Direct-I/O script
```
#### **inc.sh**

```
#!/bin/bash
## In-Filesystem-Cache Method, March 2013
## First argument is added the output file
mkdir /test/$1 > /dev/nul 2>&1
./iozone -n 1024 -g 4096000 -y 8 -q 1024 -a -R \
    -f /test/$1/t1 > incache_$1.txt
rm -f /test/$1/t1
echo 3 > /proc/sys/vm/drop_caches
sync
## End of the In-Filesystem-Cache script
```
#### **otc.sh**

```
#!/bin/bash
## Out-of-Filesystem-Cache Method, March 2013
## First argument is added the output file
mkdir /test/$1 >/dev/null 2>&1
for r in 64k 1024k; do
  ./iozone -s 32q -r fr -C -c -e -w -x \
       -f /test/$1/t1 > outcache_$1-$r.txt
   rm -f /test/$1/t1
   echo 3 > /proc/sys/vm/drop_caches
   sync
done
## End of the Out-of-Filesystem-Cache script
```
### **Microsoft Windows Server 2012 Datacenter: Installation, configurations, and IOzone testing**

#### **Installing Microsoft Windows Server 2012 Datacenter**

- 1. Insert and boot from the Windows Server 2012 Datacenter installation DVD.
- 2. At the first Window Setup screen, keep the defaults for installation language, time/currency format, and keyboard input method. Click Next.
- 3. At the second Windows Setup screen, click Install now.
- 4. At the third Windows Setup screen, enter the Windows activation key, and click Next.
- 5. At the fourth Windows Setup screen, select the Windows Server 2012 Datacenter (Server with a GUI), and click Next.
- 6. At the fifth Windows Setup screen, select the checkbox to accept the license term, and click Next.
- 7. At the sixth Windows Setup screen, click Custom: Install Windows only (advanced).
- 8. At the seventh Windows Setup screen, select Drive 2 as the Windows installation drive, and click Next to start installation.
- 9. The system will reboot. At the Settings screen, enter the password for the Administrator (twice), and click Finish.
- 10. Log in as administrator.
- 11. Open the Server Manager.
- 12. Select File and Storage Services.
- 13. Select Disks.
- 14. From the list of disks, right-click on the IOzone device, select Reset Disk, and click Yes to erase the data.
- 15. From the list of disks, right-click on the IOzone device, and select New Volume…
- 16. On the Server and Disk screen, select the disk, and click Next.
- 17. Click OK to initialize the disk with a GPT label.
- 18. On the Size screen, keep the defaults, and click Next.
- 19. On the Drive Letter or Folder screen, Select The following folder, and enter c:\test. Click OK to create this folder.
- 20. On the File System Settings screen, select NTFS or ReFS, depending on the file system under test.
- 21. On the same screen, enter a Volume label of IOzone, and click Next.
- 22. On the Confirmation screen, click Create.
- 23. Create a volume for swap following steps 12-22 with the location changed to an unused drive letter, and the file system type as NTFS for both tests.
- 24. Close the Server Manager.
- 25. From Explorer, right-click Computer, and select Properties.
- 26. From the System Control Panel, click Advanced Settings.
- 27. Under Performance, click Settings.
- 28. Select the Advanced tab.
- 29. Under Virtual Memory, click Change.
- 30. On the Virtual Memory screen, select D: (the new swap drive), click Custom Size, and enter the free space on size the drive less 10 MB for both Initial size (MB) and Maximum size (MB). Click Set.
- 31. On the Virtual Memory screen, select C: (the boot drive), click No paging file, and click Set.
- 32. On the Virtual Memory screen, click Ok.
- 33. Close all screens, clicking OK as needed, and restart the server.

### **Installing the IOzone software on Windows Server 2012**

The IOzone software uses Unix/Linux style APIs for file system access. Creating a version for a Windows system

uses the Cygwin environment.

- 1. Download the IOzone 3.414 source code from www.iozone.org.
	- wget http://www.iozone.org/src/current/iozone3\_414.tar
- 2. Un-tar the source code and go to the main directory:

```
tar xf iozone3_414.tar
cd iozone3_414/src/current/
```
3. Modify the makefile to force 32-bit compilation by applying this patchfile:

```
patch < makefile-patch
```

```
The patch file for IOzone's makefile (makefile-patch) is
      diff -u makefile*
```

```
--- makefile 2013-03-20 16:51:15.559646000 -0400
+++ makefile- 2013-03-20 16:46:51.007276100 -0400
@@ -9,7 +9,7 @@
# convex, FreeBSD, OpenBSD, OSFV3, OSFV4, OSFV5, SCO
# SCO_Unixware_gcc,NetBSD,TRU64, Mac OS X
-CC = cc -m32
+CC = CCC89 = C89GCC = qccCCS = \sqrt{\frac{2}{\pi}}@@ -1220,10 +1220,10 @@
        @echo ""
        @echo "Building iozone for Windows (No async I/O)"
        @echo ""
       $ (GCC) -c -03 -Dunix -DHAVE ANSIC C -DNO MADVISE \ \ \ \ \ \- -DWindows $(CFLAGS) iozone.c \
+ \div $(GCC) -c -O -Dunix -DHAVE ANSIC C -DNO MADVISE \
+ -DWindows $(CFLAGS) -DDONT HAVE O DIRECT iozone.c \
                -o iozone_windows.o
        $(GCC) -c -O -Dunix -DHAVE_ANSIC_C -DNO_MADVISE \
                -DWindows $(CFLAGS) libbif.c -o libbif.o
```
4. Create the iozone binary, iozone.exe.

make Windows

5. Copy the IOzone binary and the Cygwin DLL, /bin/cygwin1.dll from the build server to the Windows server under test.

#### **Running the IOzone tests on Windows Server 2012**

The following three batch scripts are used to perform IOzone tests for the corresponding file-access methods:

direct I/O, in-cache, and out-of-cache.

#### **dio.bat**

```
rem ## IOzone with Direct I/O, March 2013
rem ## the first argument is added to the run's output file
del \test\t1 > NUL 2>&1
.\iozone.exe -n 1024 -g 4096000 -y 8 -q 1024 -a -R -I -f \test\t1 > dio-%1%.txt
del \test\t1
shutdown /r
rem ## end of Direct-I/O script
```
#### **inc.bat**

```
rem ## IOzone with the In-Filesystem-Cache method, March 2013
rem the first argument is added to the run's output file
del \test\t1 > NUL 2>&1
.\iozone.exe -n 1024 -g 4096000 -y 8 -q 1024 -a -R -f \test\t1 > inc-%1%.txt
del \test\t1
shutdown /r
rem ## end of In-Filesystem-Cache script
```
#### **out.bat**

```
rem ## IOzone with the Out-of-Filesystem-Cache method, March 2013
rem ## the first argument is added to the run's output file
del \test\t1 > NUL 2>&1
.\iozone.exe -s 32g -r 64k -C -c -e -w -x -f \test\t1 > out-%1%-64k.txt
```

```
del \test\t1
.\iozone.exe -s 32q -r 1024k -C -c -e -w -x -f \test\t1 > out-%1%-1024k.txt
del \test\t1
shutdown /r
rem ## end of Out-of-Filesystem-Cache script
```
### **Optimizing operating system configurations**

Before running IOzone for the optimized Red Hat Enterprise Linux configuration, run the following two bash scripts. Red Hat Enterprise Linux 6.4 uses the tuned utility with the enterprise-storage profile to configure the file systems for better performance and to run the CPUs at high performance.

#### **AdditionalLinuxFileSystemTuning.sh**

```
#!/bin/bash
## For the optimized-configuration tests, ensure the filesystem
## under test is mounted without journal write-barriers
## March 2013
mount /test
swapon /dev/sdd1
tuned-adm profile default
tuned-adm profile enterprise-storage
mount -o remount,barrier=0 /test
cat /proc/mounts
swapon –s
## End of AdditionalLinuxFileSystemTuning.sh
```
#### **DisableSomeDefaultServices.sh**

```
#!/bin/bash
## For the optimized-configuration tests, disable unneeded services
## March 2013
for i in abrt-ccpp abrt-oops abrtd acpid atd auditd autofs \
     avahi-daemon cgconfig crond cups haldaemon irqbalance kdump\
    libvirt-guests mcelogd mdmonitor messagebus portreserve\
    postfix rhnsd rhsmcertd rpcbind rpcgssd rpcidmapd certmonger\
    netfs sysstat; do
   service $i stop
done
service lvm2-monitor force-stop 
## end of DisableSomeDefaultServices.sh
```
Before running IOzone for the optimized Windows Server 2012 configuration, run the following batch script. In particular, the OS power profile is set to High performance and the desktop GUI is configured for high performance.

#### **CommandsNoPersonaManagement.bat**

```
rem Note: script closely adapted from
rem http://mtellin.com/2010/09/13/creating-a-windows-7-template-for-vmware-view/
rem Version dated 2012–02–05
reg load "hku\temp" "%USERPROFILE%\..\Default User\NTUSER.DAT"
reg ADD "hku\temp\Software\Policies\Microsoft\Windows\Control Panel\Desktop" /v 
SCRNSAVE.EXE /d "%windir%\system32\scrnsave.scr" /f
reg ADD "hku\temp\Software\Policies\Microsoft\Windows\Control Panel\Desktop" /v 
ScreenSaveTimeOut /d "600" /f
reg ADD "hku\temp\Software\Policies\Microsoft\Windows\Control Panel\Desktop" /v 
ScreenSaverIsSecure /d "1" /f
```

```
reg ADD "hku\temp\Software\Microsoft\Windows\CurrentVersion\Policies\System" /v 
Wallpaper /d " " /f
reg ADD "hku\temp\Software\Microsoft\Windows\CurrentVersion\Internet 
Settings\Cache" /v Persistent /t REG_DWORD /d 0x0 /f
reg ADD "hku\temp\Software\Microsoft\Feeds" /v SyncStatus /t REG_DWORD /d 0x0 /f
reg ADD "hku\temp\Software\Microsoft\WIndows\CurrentVersion\Policies\Explorer" /v
HideSCAHealth /t REG_DWORD /d 0x1 /f
reg unload "hku\temp"
reg ADD "HKEY_LOCAL_MACHINE\SOFTWARE\Policies\Microsoft\Internet Explorer\Main" /v 
DisableFirstRunCustomize /t REG_DWORD /d 0x1 /f
reg ADD "HKEY_LOCAL_MACHINE\SYSTEM\CurrentControlSet\Control\Session Manager\Memory 
Management\PrefetchParameters" /v EnableSuperfetch /t REG DWORD /d 0x0 /f
reg ADD "HKEY_LOCAL_MACHINE\SOFTWARE\Policies\Microsoft\Windows\WindowsUpdate\AU" 
/v NoAutoUpdate /t REG_DWORD /d 0x1 /f
reg ADD "HKEY_LOCAL_MACHINE\SOFTWARE\Policies\Microsoft\Windows NT\SystemRestore" 
/v DisableSR /t REG_DWORD /d 0x1 /f
reg ADD "HKEY_LOCAL_MACHINE\SYSTEM\CurrentControlSet\services\Disk" /v TimeOutValue 
/t REG_DWORD /d 200 /f
reg ADD "HKEY_LOCAL_MACHINE\SOFTWARE\Image" /v Revision /t REG_SZ /d 1.0 /f
reg ADD "HKEY_LOCAL_MACHINE\SOFTWARE\Image" /v Virtual /t REG_SZ /d Yes /f
reg ADD "HKEY_LOCAL_MACHINE\SYSTEM\CurrentControlSet\services\eventlog\Application" 
/v MaxSize /t REG_DWORD /d 0x100000 /f
reg ADD "HKEY_LOCAL_MACHINE\SYSTEM\CurrentControlSet\services\eventlog\Application" 
/v Retention /t REG_DWORD /d 0x0 /f
reg ADD 
"HKEY_LOCAL_MACHINE\System\CurrentControlSet\Control\Network\NewNetworkWindowOff" 
/f
reg ADD "HKEY LOCAL MACHINE\SYSTEM\CurrentControlSet\services\eventlog\System" /v
MaxSize /t 
REG_DWORD /d 0x100000 /f
reg ADD "HKEY_LOCAL_MACHINE\SYSTEM\CurrentControlSet\services\eventlog\System" /v 
Retention /t REG_DWORD /d 0x0 /f
reg ADD "HKEY_LOCAL_MACHINE\SYSTEM\CurrentControlSet\services\eventlog\Security" /v 
MaxSize /t REG_DWORD /d 0x100000 /f
reg ADD "HKEY_LOCAL_MACHINE\SYSTEM\CurrentControlSet\services\eventlog\Security" /v 
Retention /t REG_DWORD /d 0x0 /f
reg ADD "HKEY_LOCAL_MACHINE\SYSTEM\CurrentControlSet\Control\CrashControl" /v 
CrashDumpEnabled /t REG_DWORD /d 0x0 /f
reg ADD 
"HKEY_LOCAL_MACHINE\SOFTWARE\Microsoft\Windows\CurrentVersion\policies\Explorer" /v 
NoRecycleFiles /t REG_DWORD /d 0x1 /f
reg ADD "HKEY_LOCAL_MACHINE\SYSTEM\CurrentControlSet\Control\Terminal Server" /v 
fDenyTSConnections /t REG_DWORD /d 0x0 /f
reg ADD "HKEY_LOCAL_MACHINE\SYSTEM\CurrentControlSet\Control\Terminal 
Server\WinStations\RDP-Tcp" /v UserAuthentication /t REG_DWORD /d 0x0 /f
reg ADD 
"HKEY_LOCAL_MACHINE\Software\Microsoft\Windows\CurrentVersion\policies\system" /v 
EnableLUA /t REG_DWORD /d 0x0 /f
reg Add "HKEY_LOCAL_MACHINE\Software\Policies\Microsoft\Windows\Sideshow" /v 
Disabled /t REG_DWORD /d 0x1 /f
Powershell Set-Service 'BDESVC' -startuptype "disabled"
Powershell Set-Service 'wbengine' -startuptype "disabled"
Powershell Set-Service 'DPS' -startuptype "disabled"
```

```
Powershell Set-Service 'UxSms' -startuptype "disabled"
Powershell Set-Service 'Defragsvc' -startuptype "disabled"
Powershell Set-Service 'HomeGroupListener' -startuptype "disabled"
Powershell Set-Service 'HomeGroupProvider' -startuptype "disabled"
Powershell Set-Service 'iphlpsvc' -startuptype "disabled"
Powershell Set-Service 'MSiSCSI' -startuptype "disabled"
Powershell Set-Service 'swprv' -startuptype "disabled"
Powershell Set-Service 'CscService' -startuptype "disabled"
Powershell Set-Service 'SstpSvc' -startuptype "disabled"
Powershell Set-Service 'wscsvc' -startuptype "disabled"
Powershell Set-Service 'SSDPSRV' -startuptype "disabled"
Powershell Set-Service 'SysMain' -startuptype "disabled"
Powershell Set-Service 'TabletInputService' -startuptype "disabled"
Powershell Set-Service 'Themes' -startuptype "disabled"
Powershell Set-Service 'upnphost' -startuptype "disabled"
Powershell Set-Service 'VSS' -startuptype "disabled"
Powershell Set-Service 'SDRSVC' -startuptype "disabled"
Powershell Set-Service 'WinDefend' -startuptype "disabled"
Powershell Set-Service 'WerSvc' -startuptype "disabled"
Powershell Set-Service 'MpsSvc' -startuptype "disabled"
Powershell Set-Service 'ehRecvr' -startuptype "disabled"
Powershell Set-Service 'ehSched' -startuptype "disabled"
Powershell Set-Service 'WSearch' -startuptype "disabled"
Powershell Set-Service 'wuauserv' -startuptype "disabled"
Powershell Set-Service 'Wlansvc' -startuptype "disabled"
Powershell Set-Service 'WwanSvc' -startuptype "disabled"
bcdedit /set BOOTUX disabled
vssadmin delete shadows /All /Quiet
Powershell disable-computerrestore -drive c:\
netsh advfirewall set allprofiles state off
powercfg -H OFF
powercfg -setactive 8c5e7fda-e8bf-4a96-9a85-a6e23a8c635c
net stop "sysmain"
fsutil behavior set DisableLastAccess 1
schtasks /change /TN "\Microsoft\Windows\Defrag\ScheduledDefrag" /Disable
schtasks /change /TN "\Microsoft\Windows\SystemRestore\SR" /Disable
schtasks /change /TN "\Microsoft\Windows\Registry\RegIdleBackup" /Disable
schtasks /change /TN "\Microsoft\Windows Defender\MPIdleTask" /Disable
schtasks /change /TN "\Microsoft\Windows Defender\MP Scheduled Scan" /Disable
schtasks /change /TN "\Microsoft\Windows\Maintenance\WinSAT" /Disable
rem End of CommandsNoPersonaManagement.bat
```
#### **Analyzing IOzone results**

Iozone writes its data in fields of fixed width, and when the reported numbers are high, fields may run into each other. The following bash script reformats the data so that the 13 fields are separated by one space.

#### **fix-iozone-fields.sh**

```
#!/bin/bash
## Auxiliary script to reformat IOzone's main table (data transfer
## speed for each file size and ## record length pair) when transfer
## rates are so high adjacent columns abut.
## March 2013
## Run as a Unix-style filter
```
cut -c1-16,17-24,25-32,33-40,41-49,40-58,59-66,67-74,75-82,83-91,92-100,101- 109,110-118,119-126,127-135 --output-delimiter=" " ## end of fix-iozone-fields script

# <span id="page-20-0"></span>**APPENDIX C – DETAILED RESULTS CHARTS**

Figures 7 through 22 chart our IOzone test results, for each OS configuration (out-of-the-box and optimized), file system (ext4, XFS, NTFS, and ReFS) and file access method (in-cache, direct I/O, and out-of-cache). The charts present the average file system performance in KB/s over the 13 IOzone subtests, plotted for file size from 1,024 KB to 2,097,152 KB and record lengths from 8 KB to 1,024 KB. Note that there are no charts for the out-of-cache method, because by design it returns only two data points per test.

For numerical data corresponding to each chart, se[e Appendix D.](#page-29-0) Figure 6 summarizes the results of the IOzone tests.

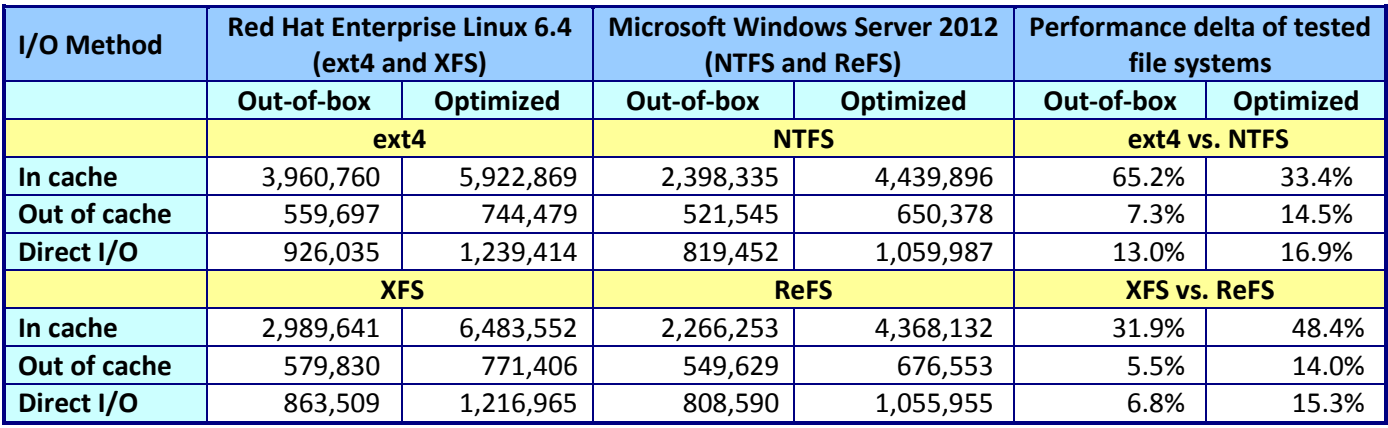

**Figure 6: IOzone results for the four file systems in KB/s.**

## **In cache charts**

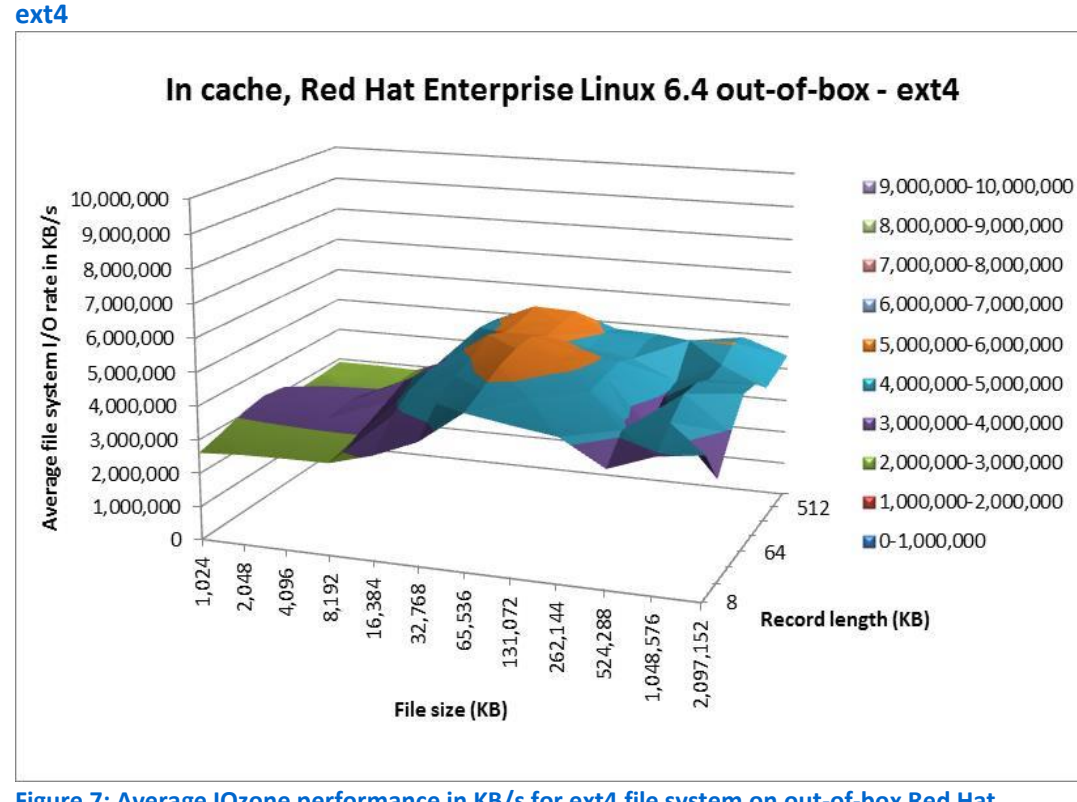

**Figure 7: Average IOzone performance in KB/s for ext4 file system on out-of-box Red Hat Enterprise Linux 6.4 platform with the in-cache method.** 

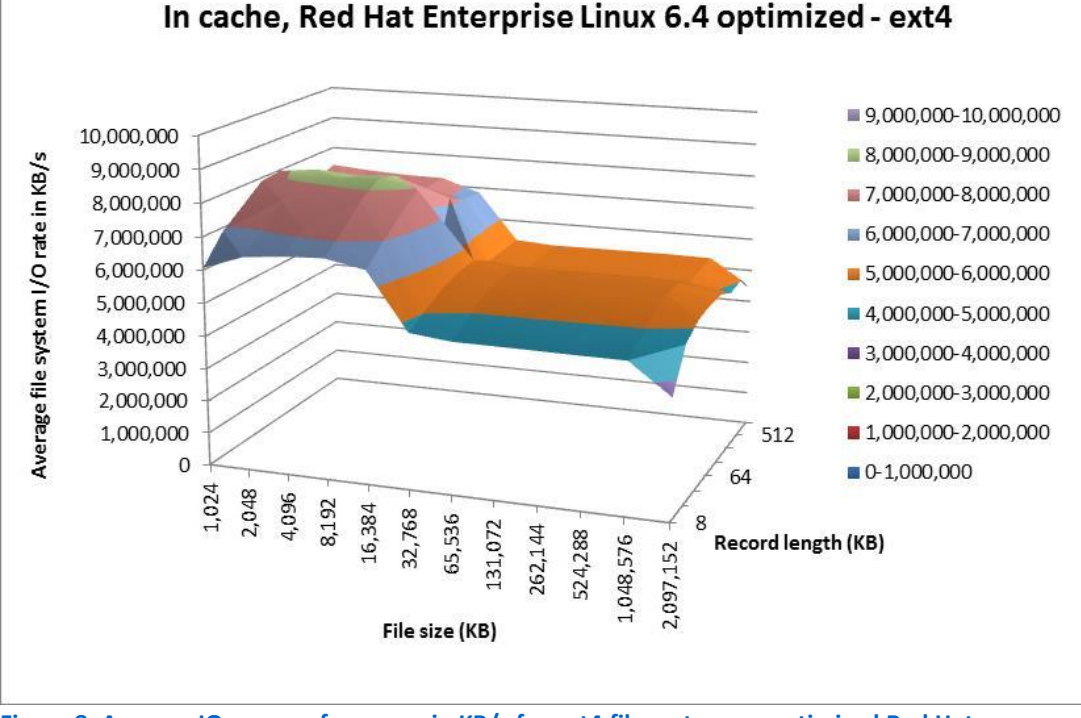

#### **Figure 8: Average IOzone performance in KB/s for ext4 file system on optimized Red Hat Enterprise Linux 6.4 platform with the in-cache method.**

**NTFS**

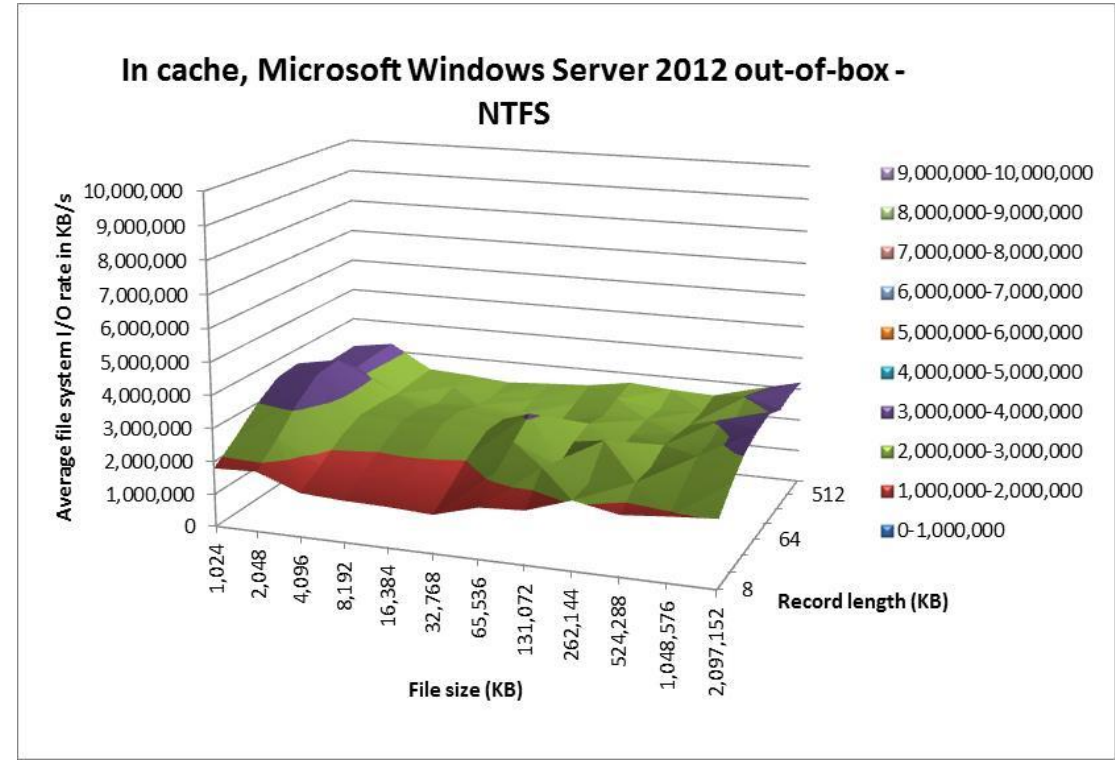

**Figure 9: Average IOzone performance in KB/s for NTFS file system on out-of-box Microsoft Windows Server 2012 with the in-cache method.**

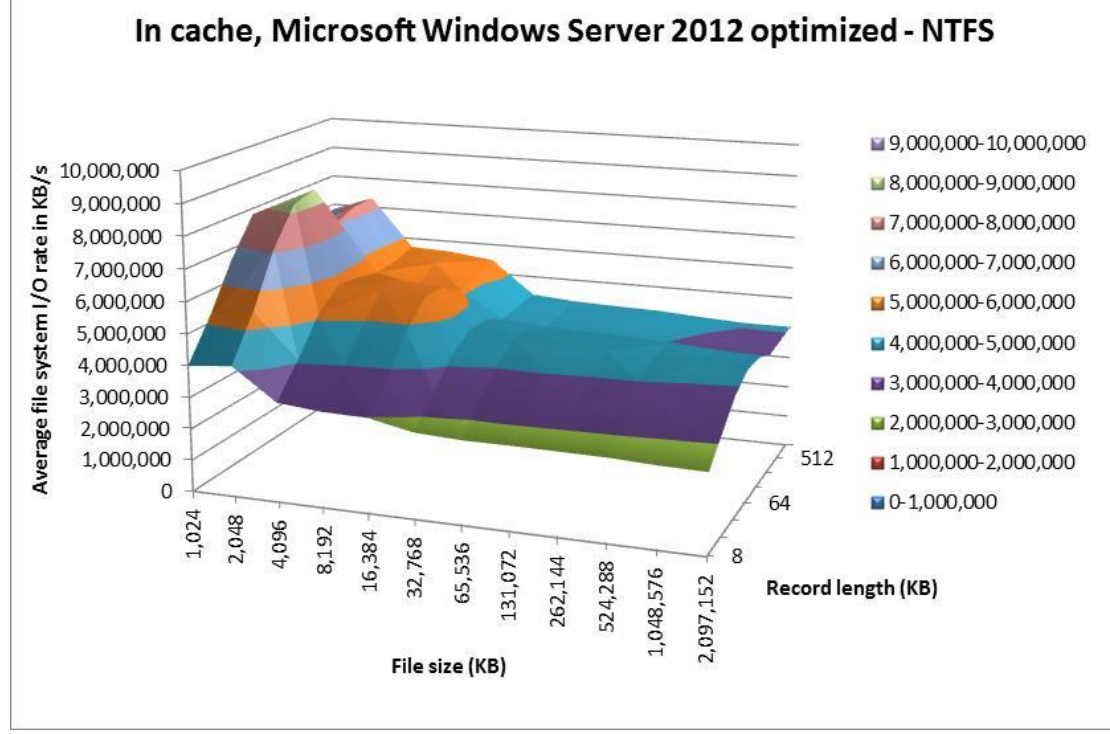

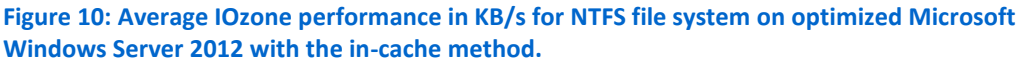

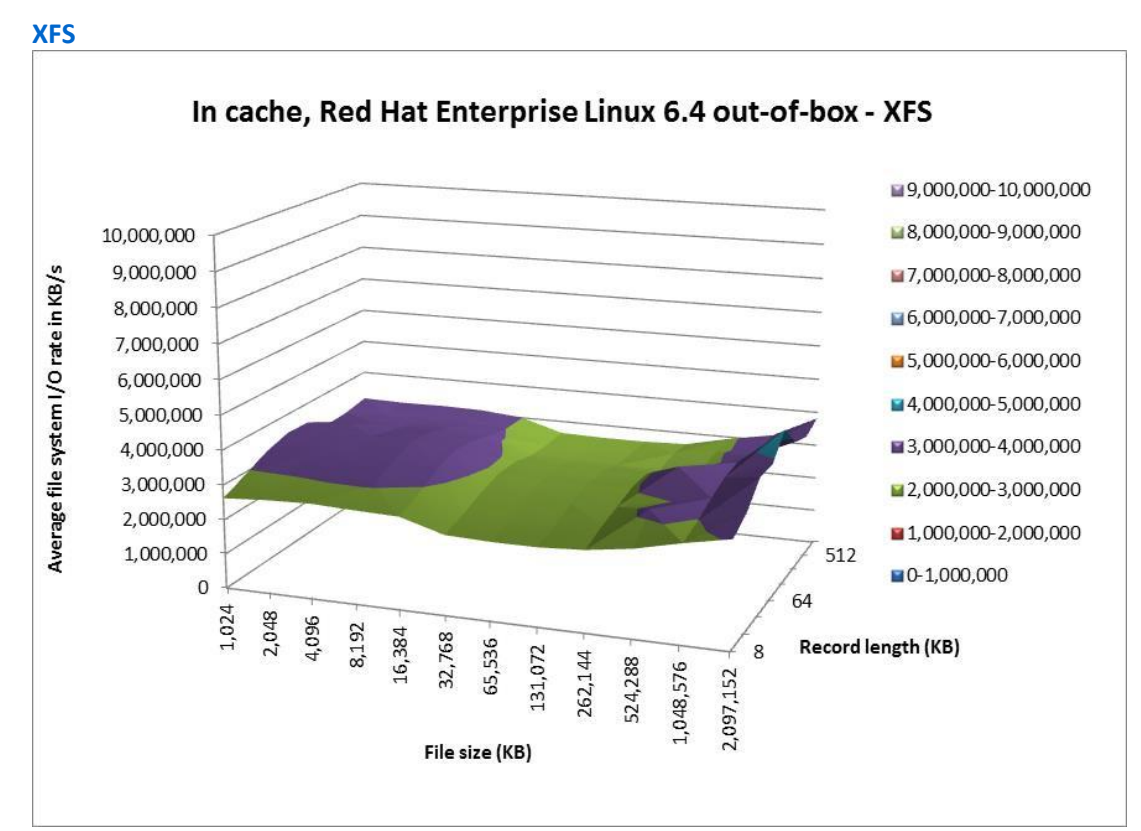

**Figure 11: Average IOzone performance in KB/s for XFS file system on out-of-box Red Hat Enterprise Linux 6.4 platform with the in-cache method.**

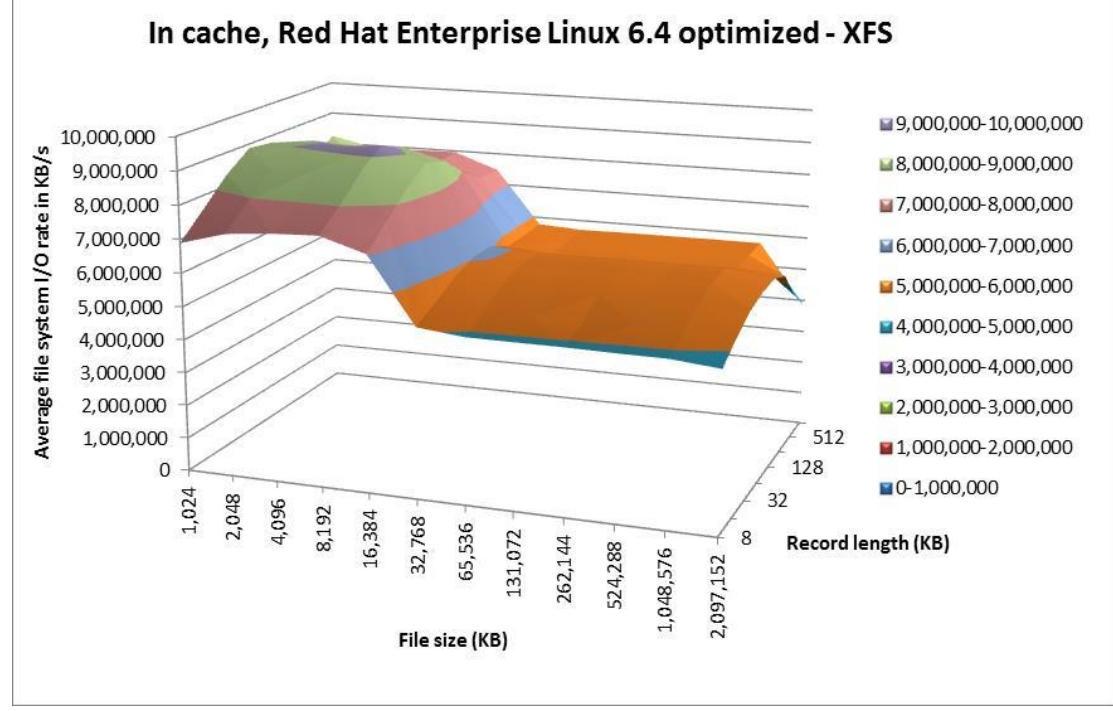

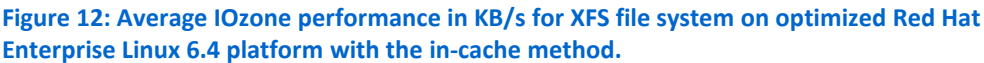

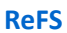

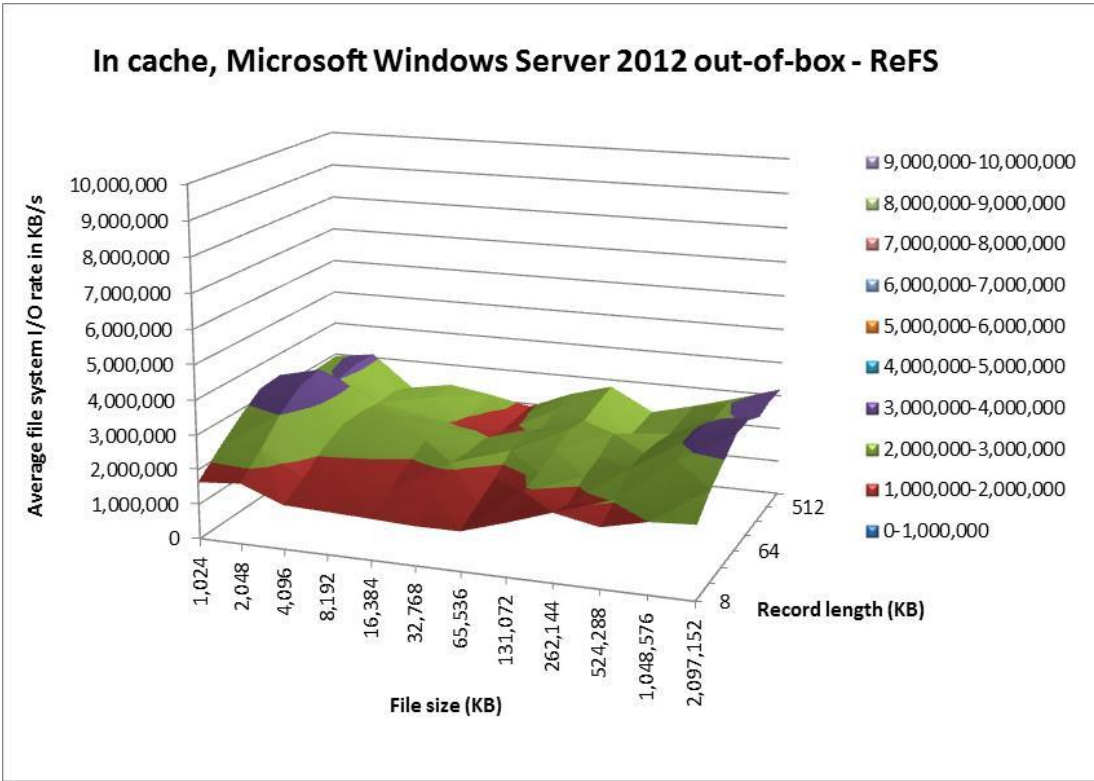

**Figure 13: Average IOzone performance in KB/s for ReFS file system on out-of-box Microsoft Windows Server 2012 with the in-cache method.**

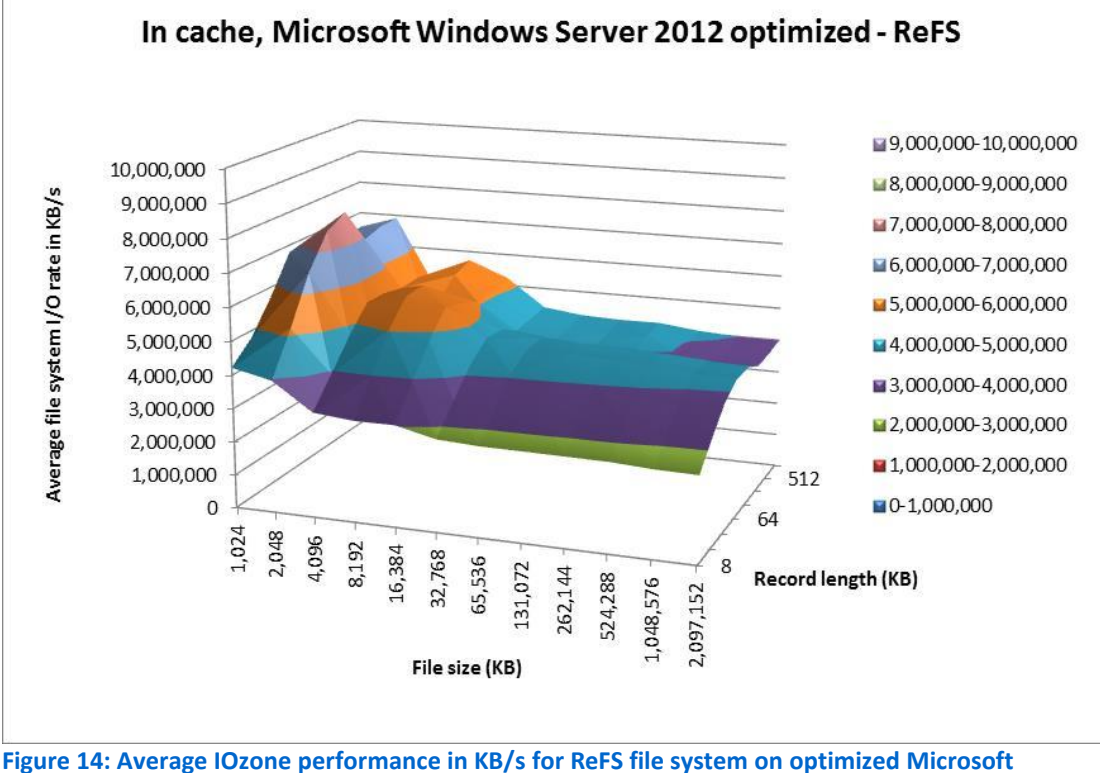

**Windows Server 2012 with the in-cache method.**

# **Direct I/O charts**

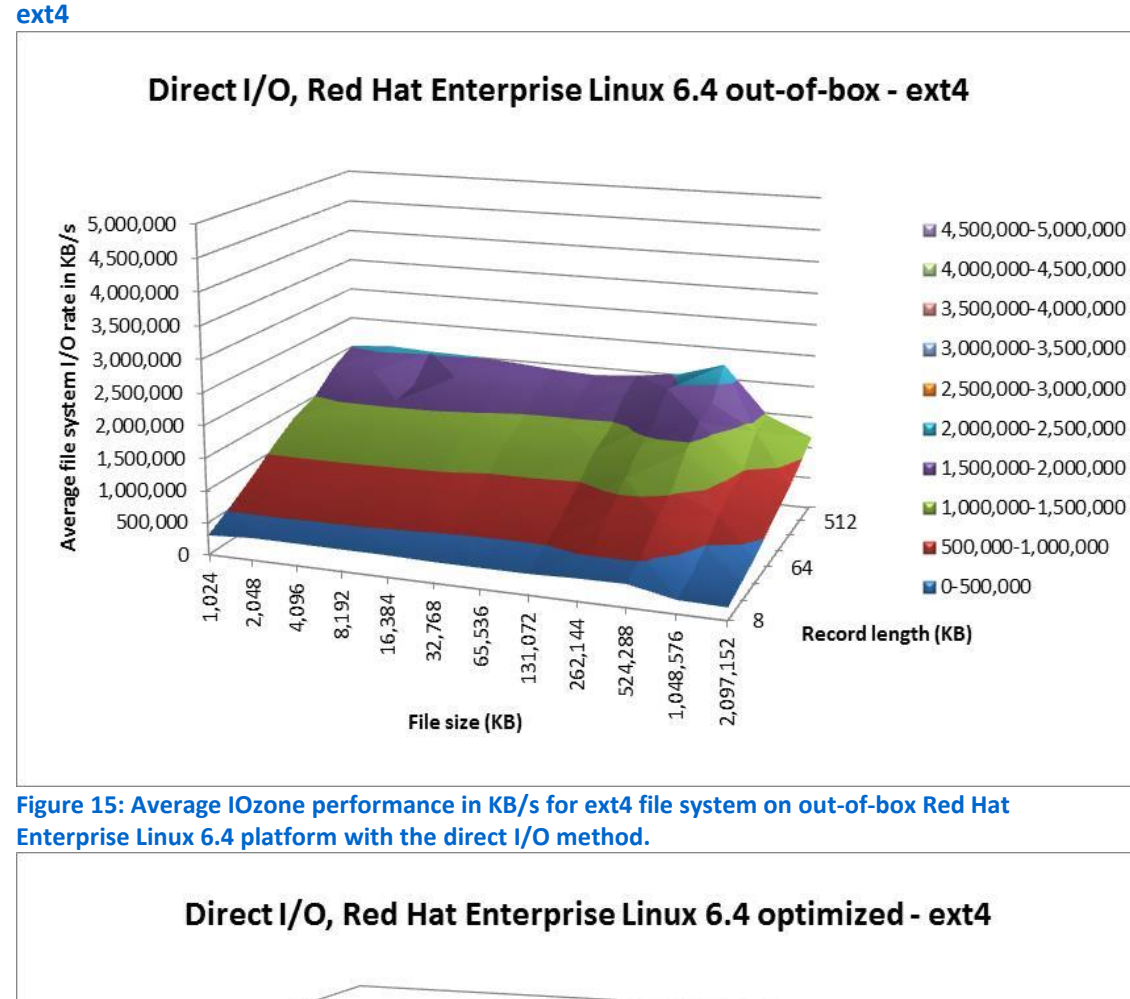

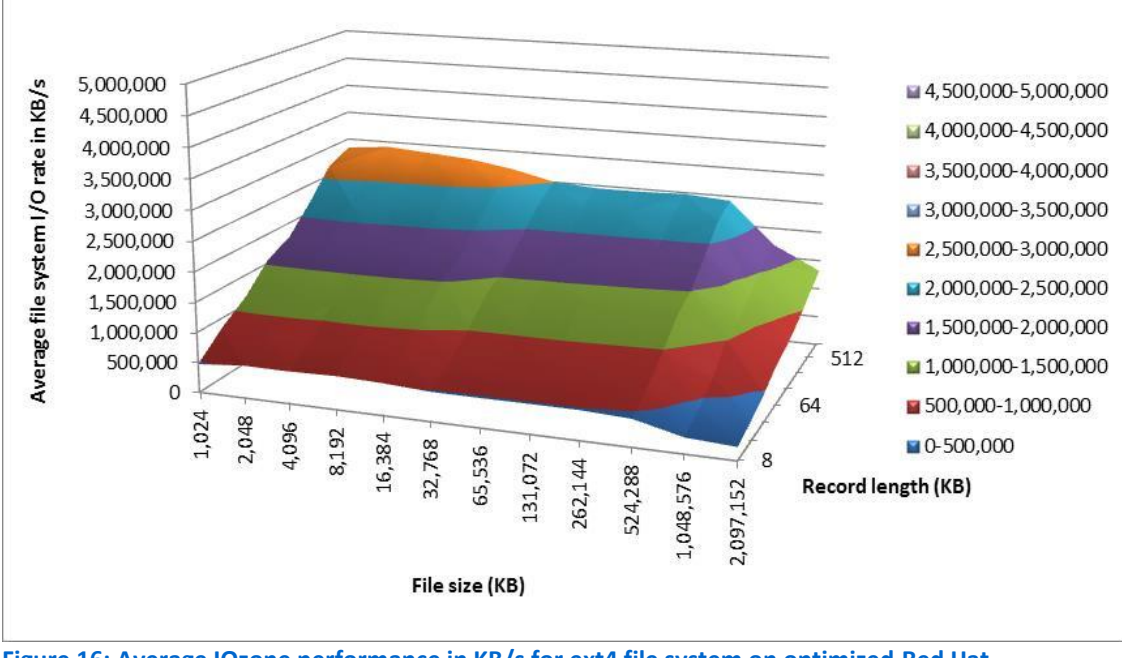

**Figure 16: Average IOzone performance in KB/s for ext4 file system on optimized Red Hat Enterprise Linux 6.4 platform with the direct I/O method.**

**NTFS**

1,500,000

1,000,000

500,000  $\mathbf{0}$ 

> 1,024 2,048

4,096

8,192 16,384 32,768 65,536

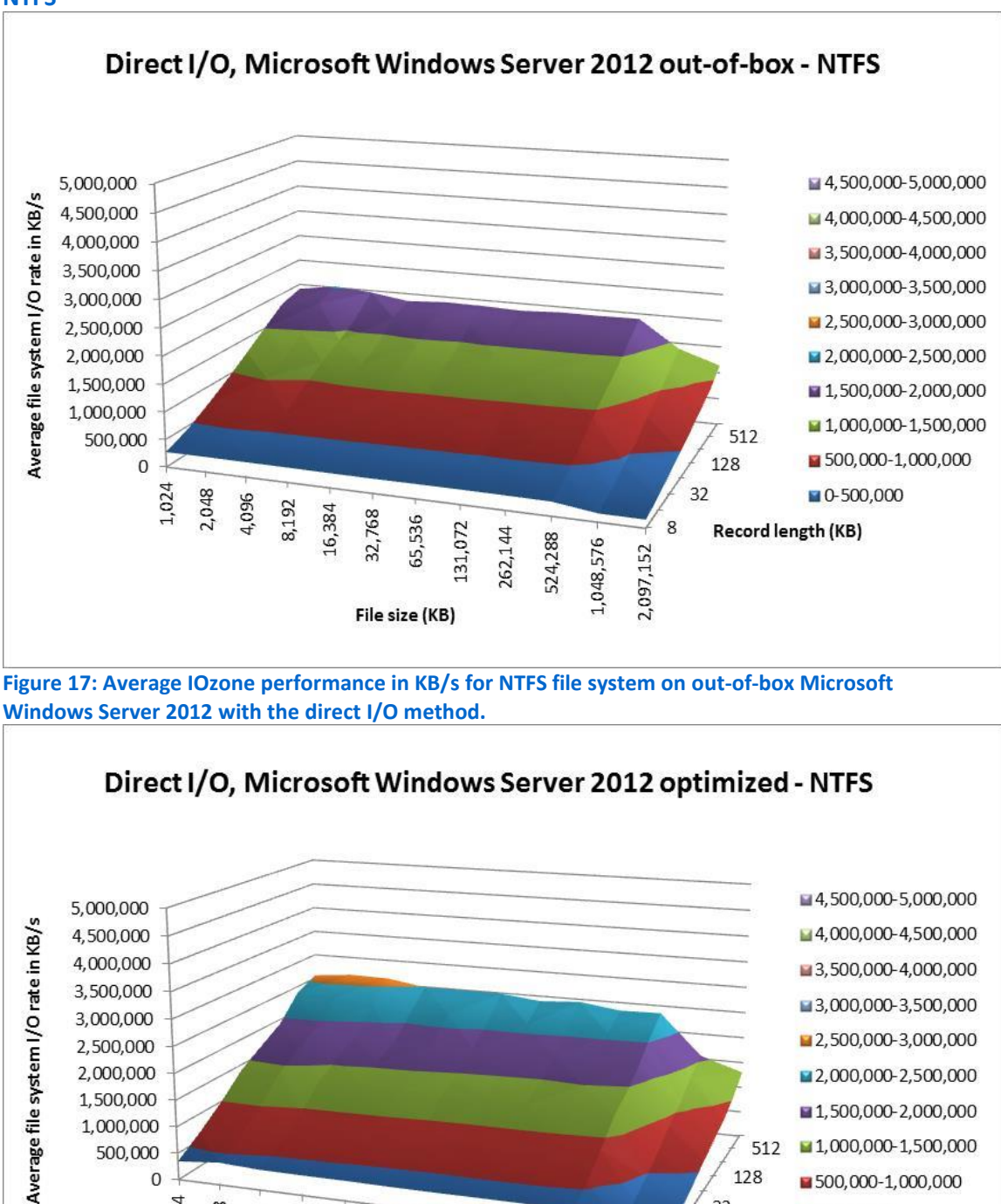

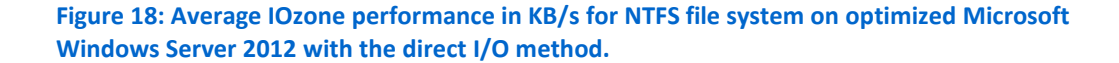

131,072

262,144

524,288

1,048,576

File size (KB)

■ 1,500,000-2,000,000

■ 1,000,000-1,500,000

■ 500,000-1,000,000

 $-0.500,000$ 

512

Record length (KB)

128

32

8

2,097,152

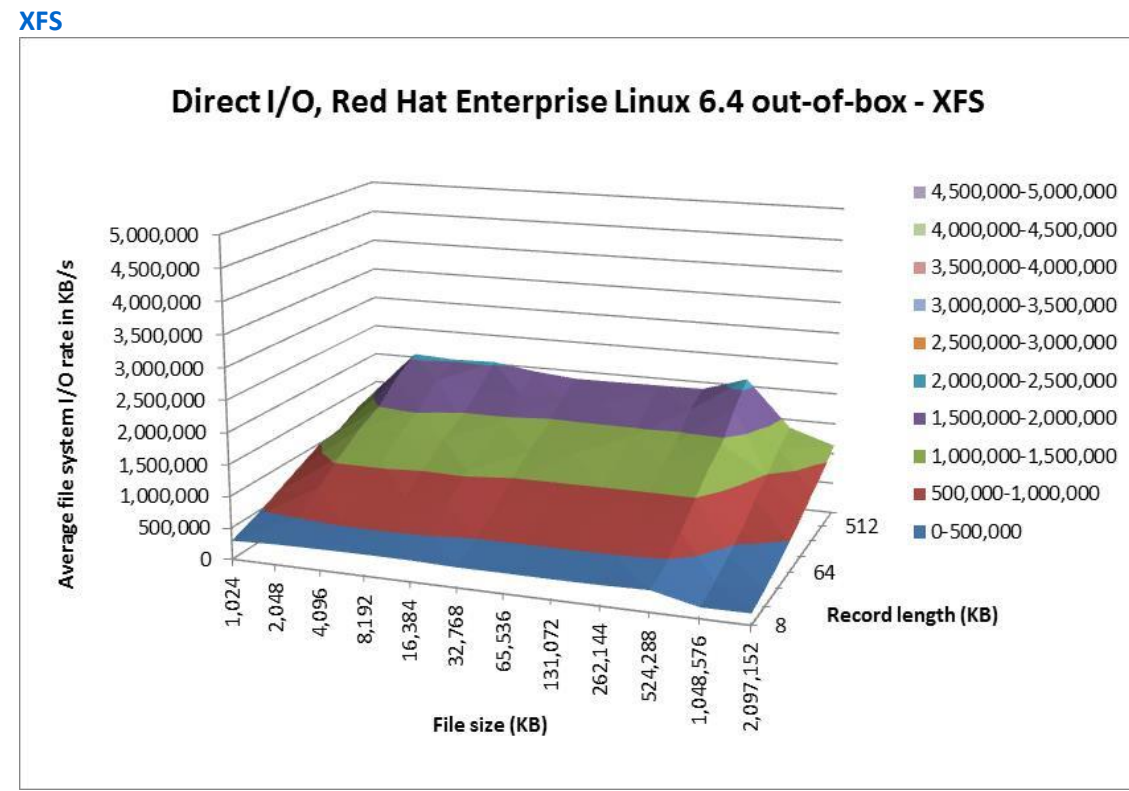

**Figure 19: Average IOzone performance in KB/s for XFS file system on out-of-box Red Hat Enterprise Linux 6.4 platform with the direct I/O method.**

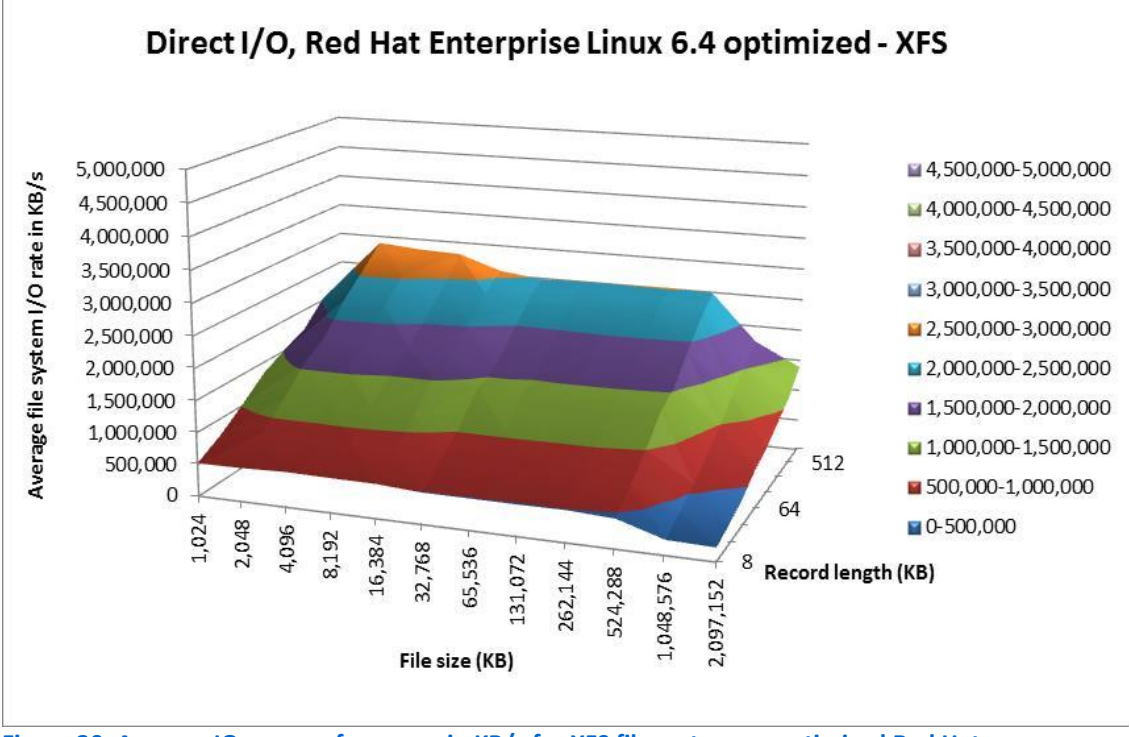

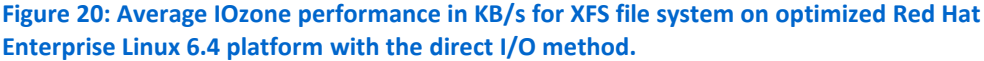

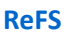

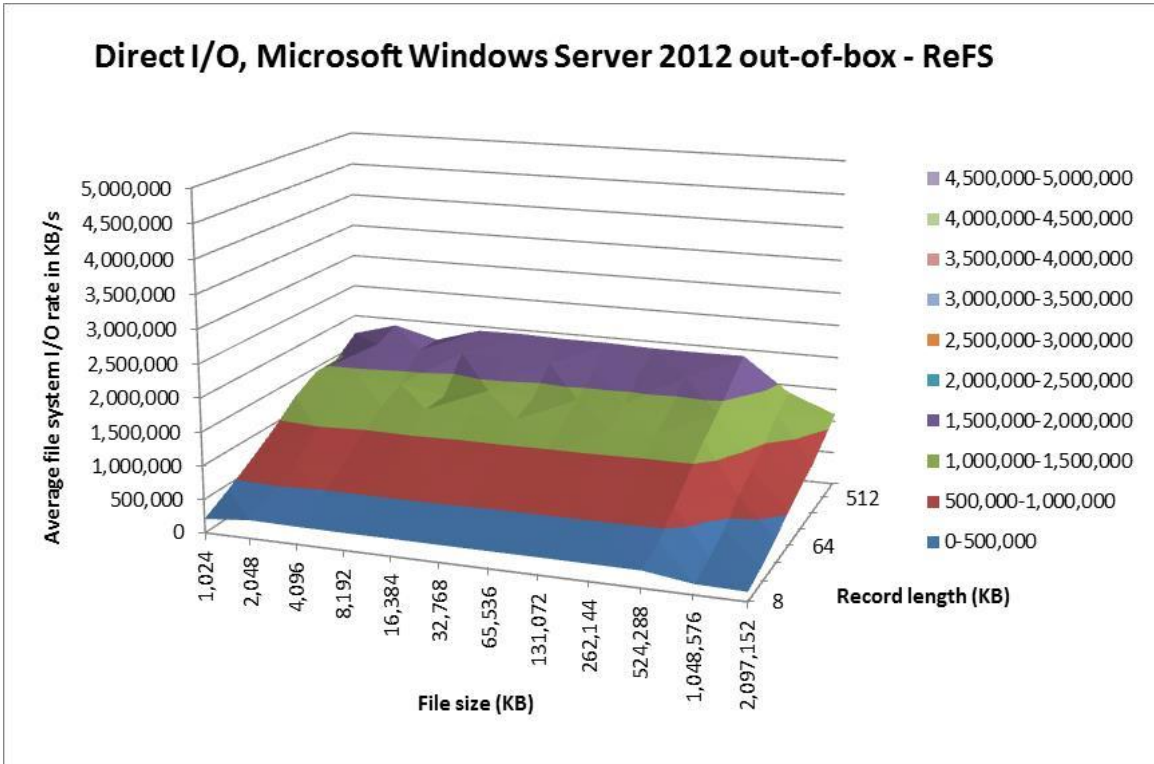

**Figure 21: Average IOzone performance in KB/s for ReFS file system on out-of-box Microsoft Windows Server 2012 with the direct I/O method.**

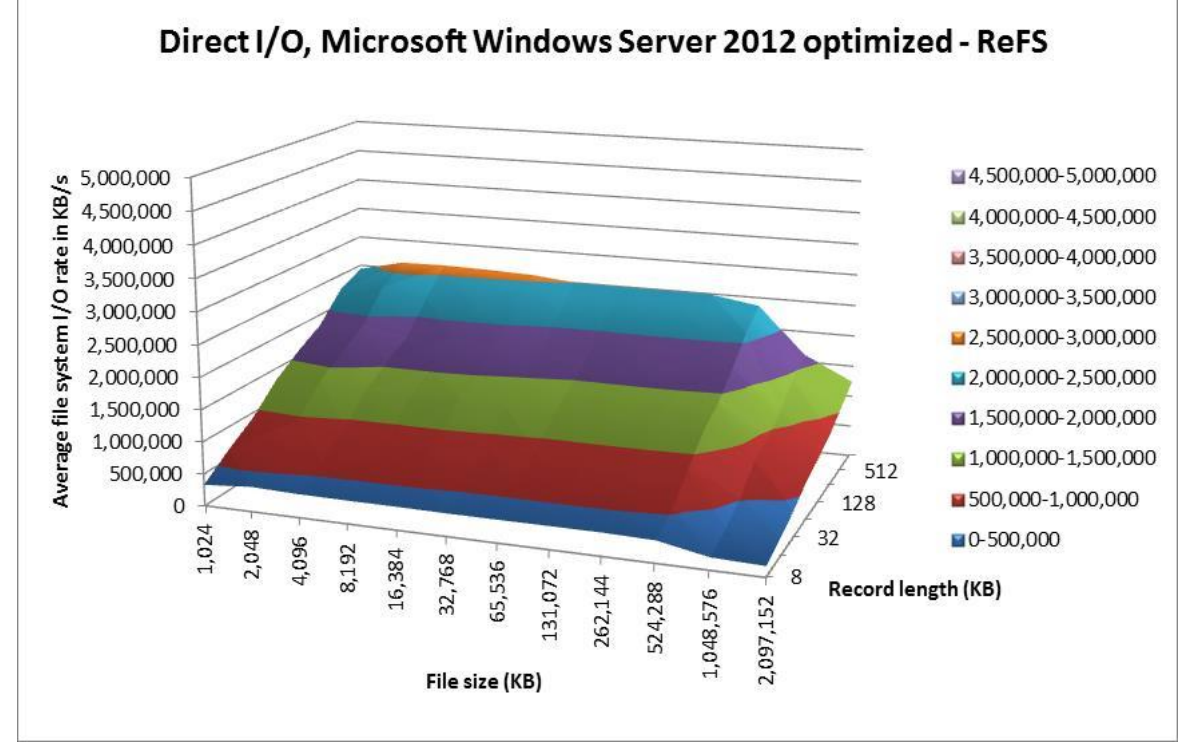

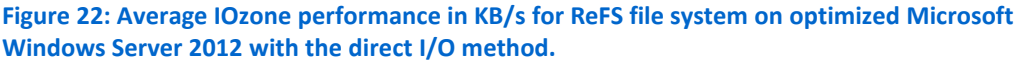

# <span id="page-29-0"></span>**APPENDIX D – DETAILED IOZONE RESULTS**

Figures 23 through 28 capture the data points collected during testing with the IOzone benchmark.

### **In-cache Red Hat Enterprise Linux 6 results**

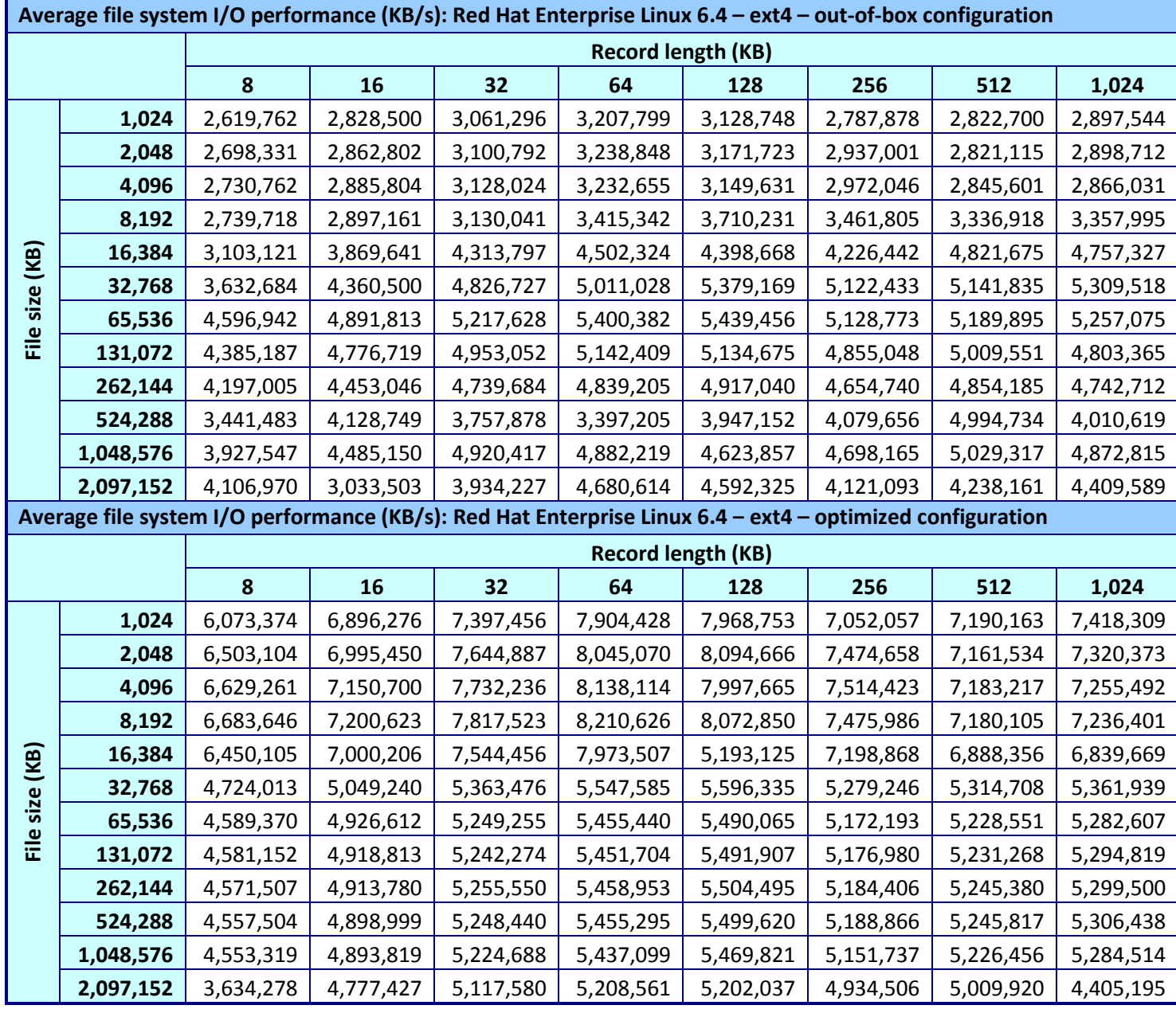

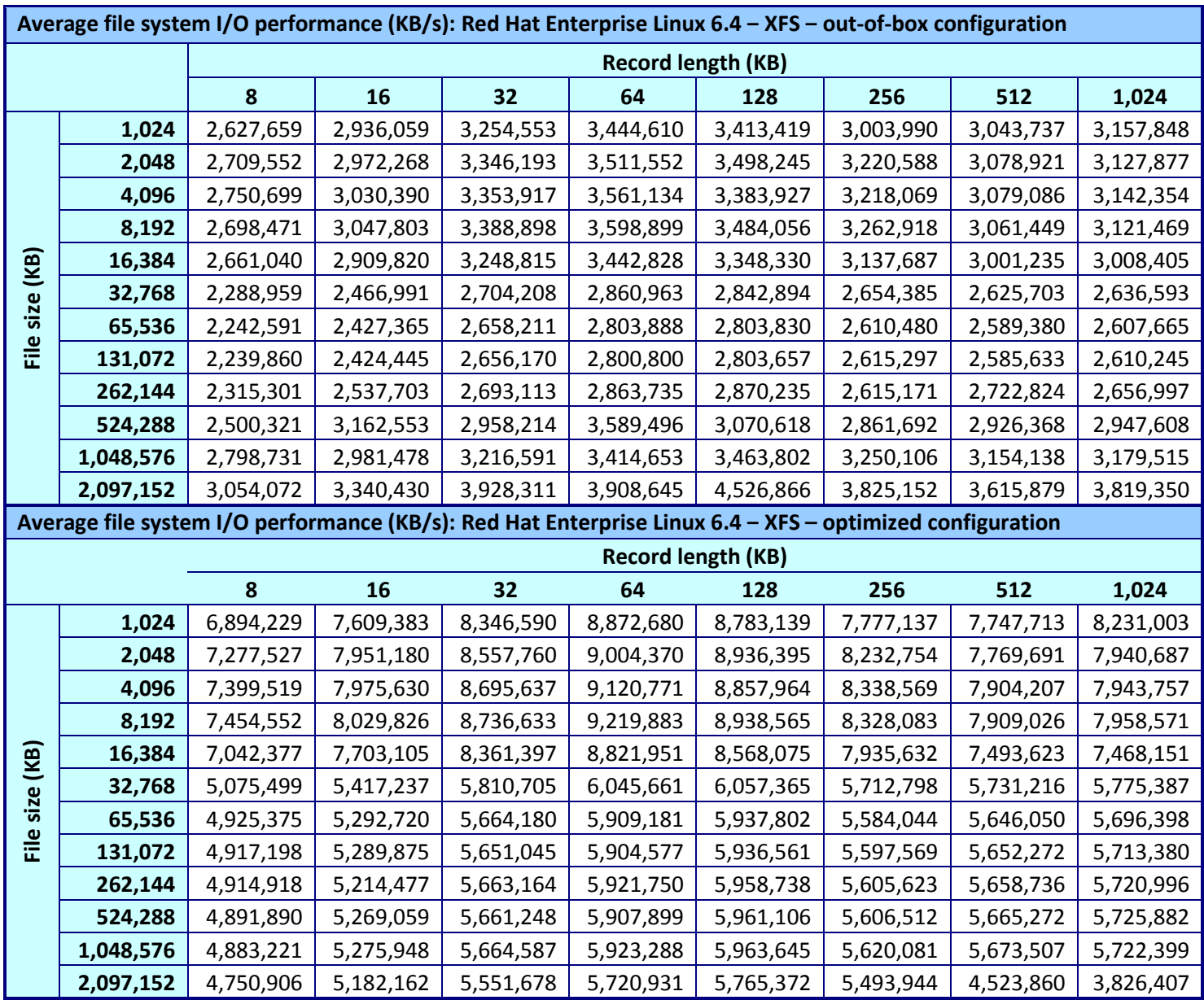

**Figure 23: In-cache method Red Hat Enterprise Linux 6.4 results.**

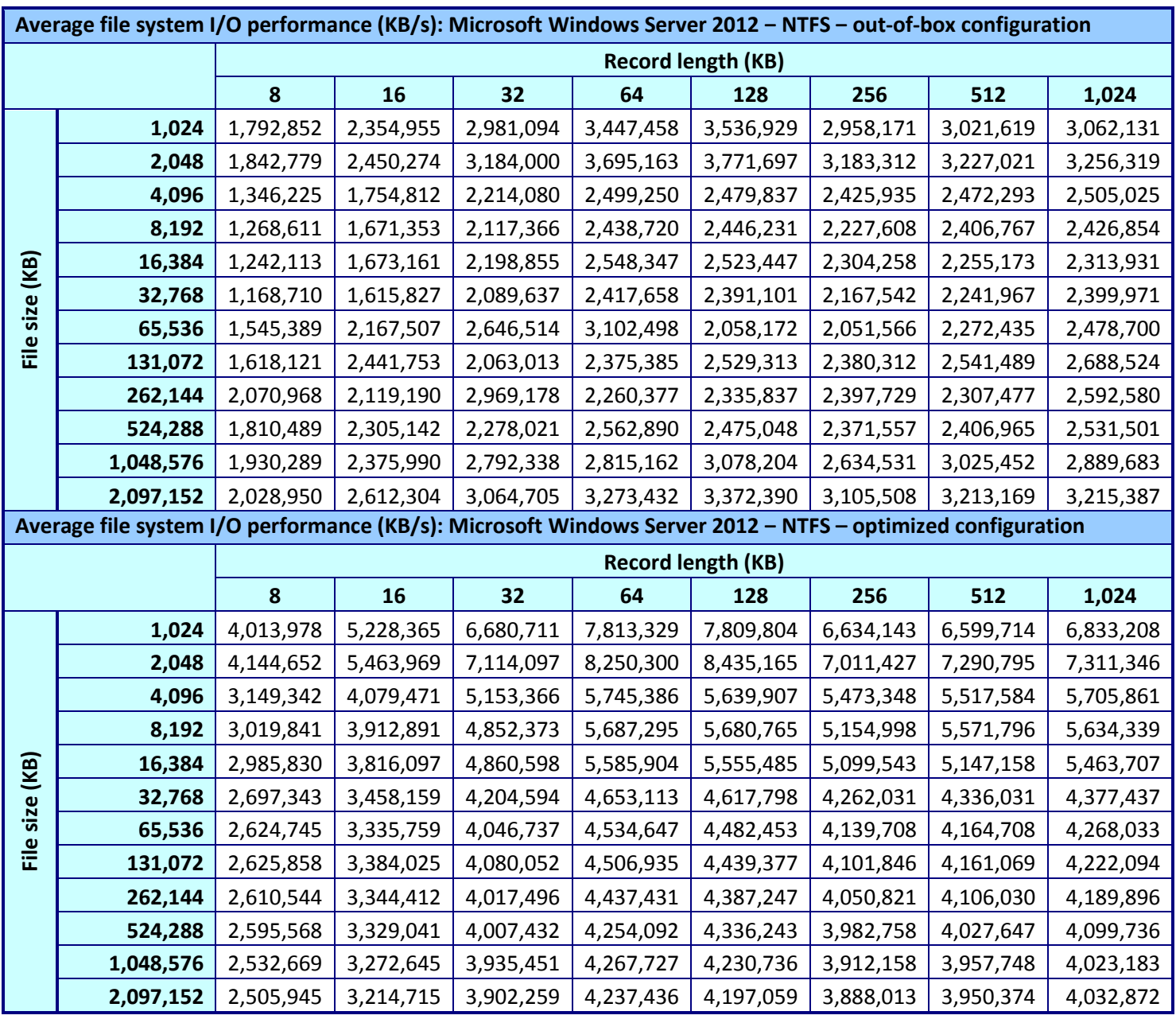

# **In-cache Microsoft Windows Server 2012 results**

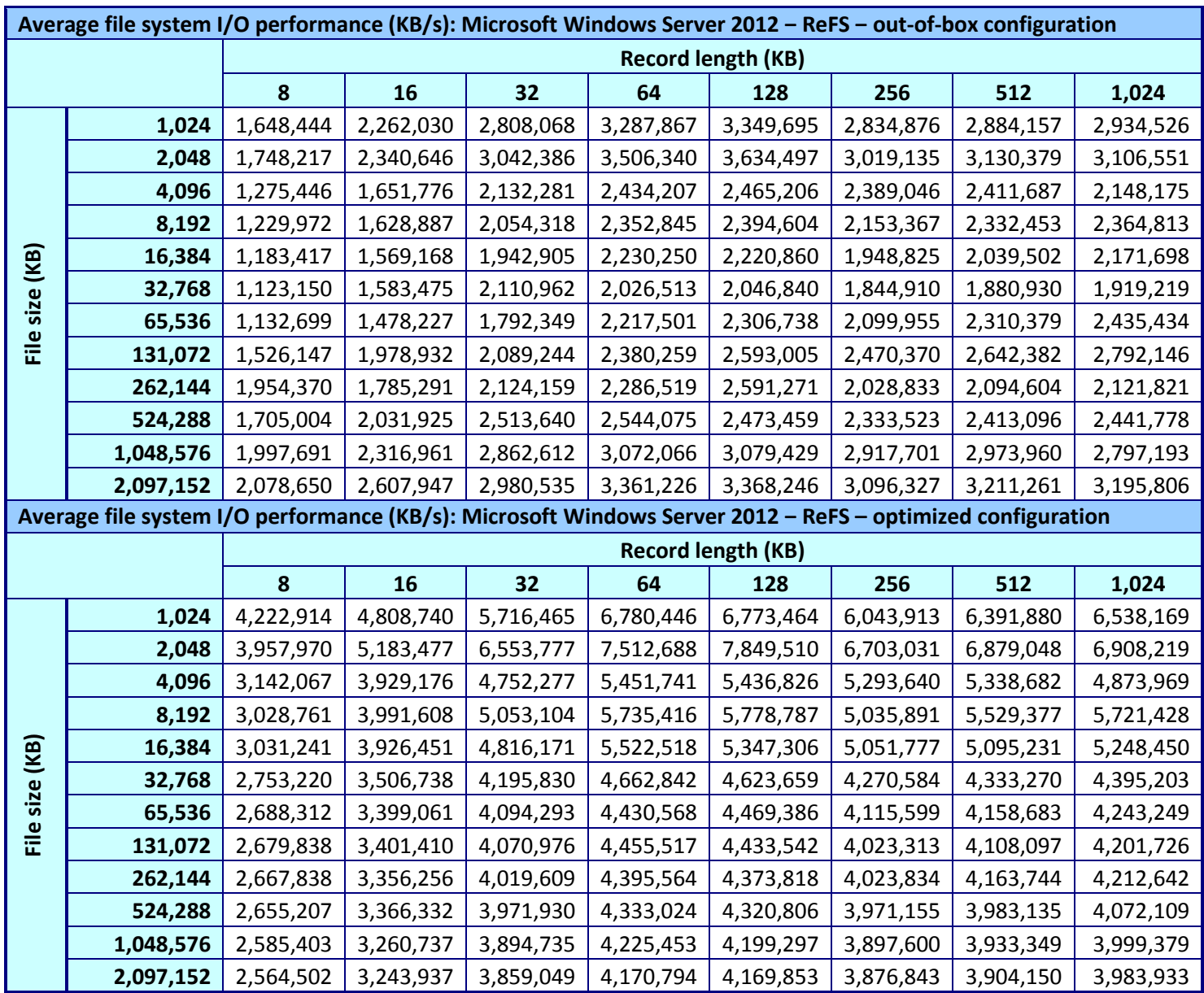

**Figure 24: In-cache method Microsoft Windows Server 2012 results.**

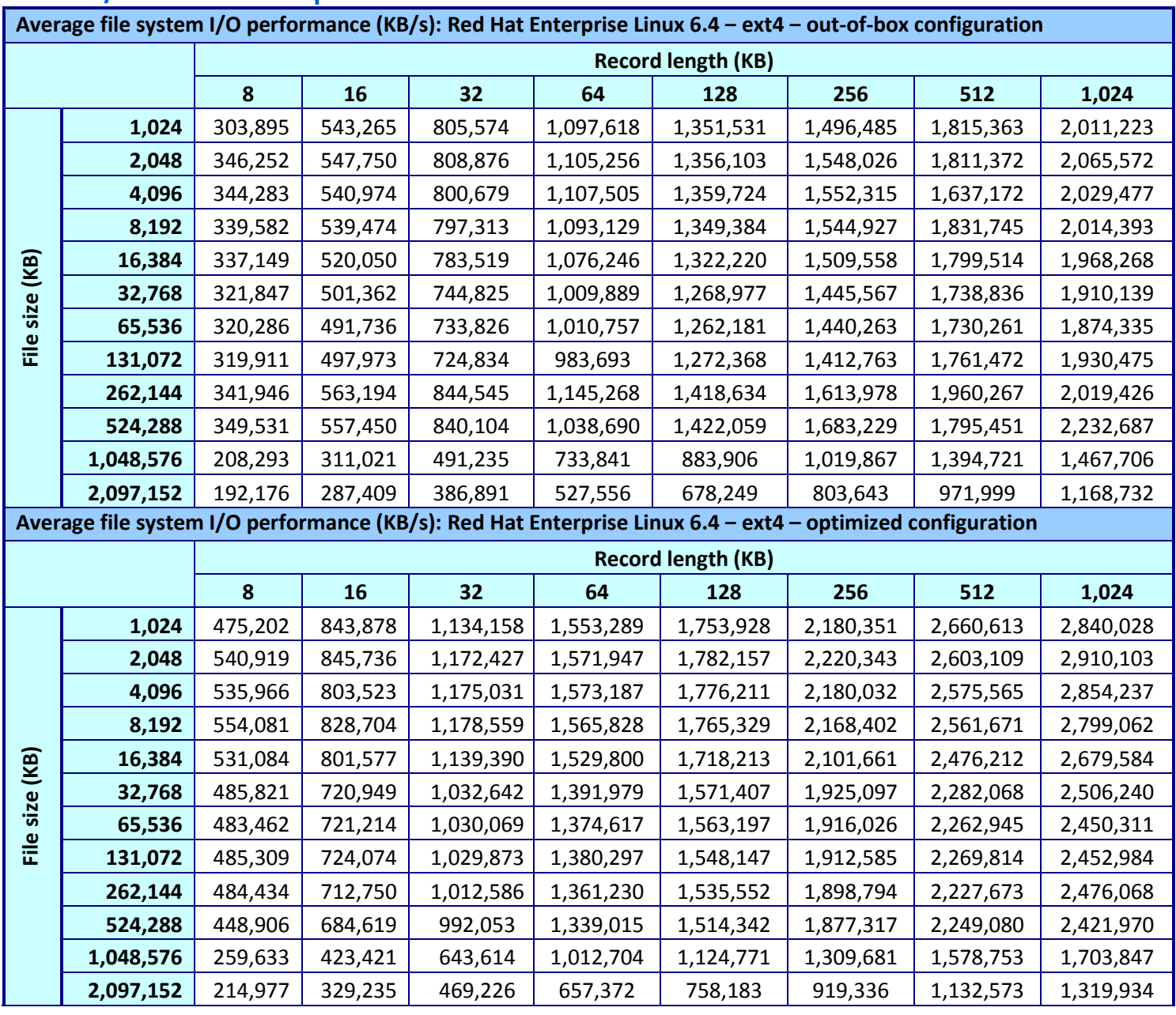

# **Direct I/O Red Hat Enterprise Linux 6 results**

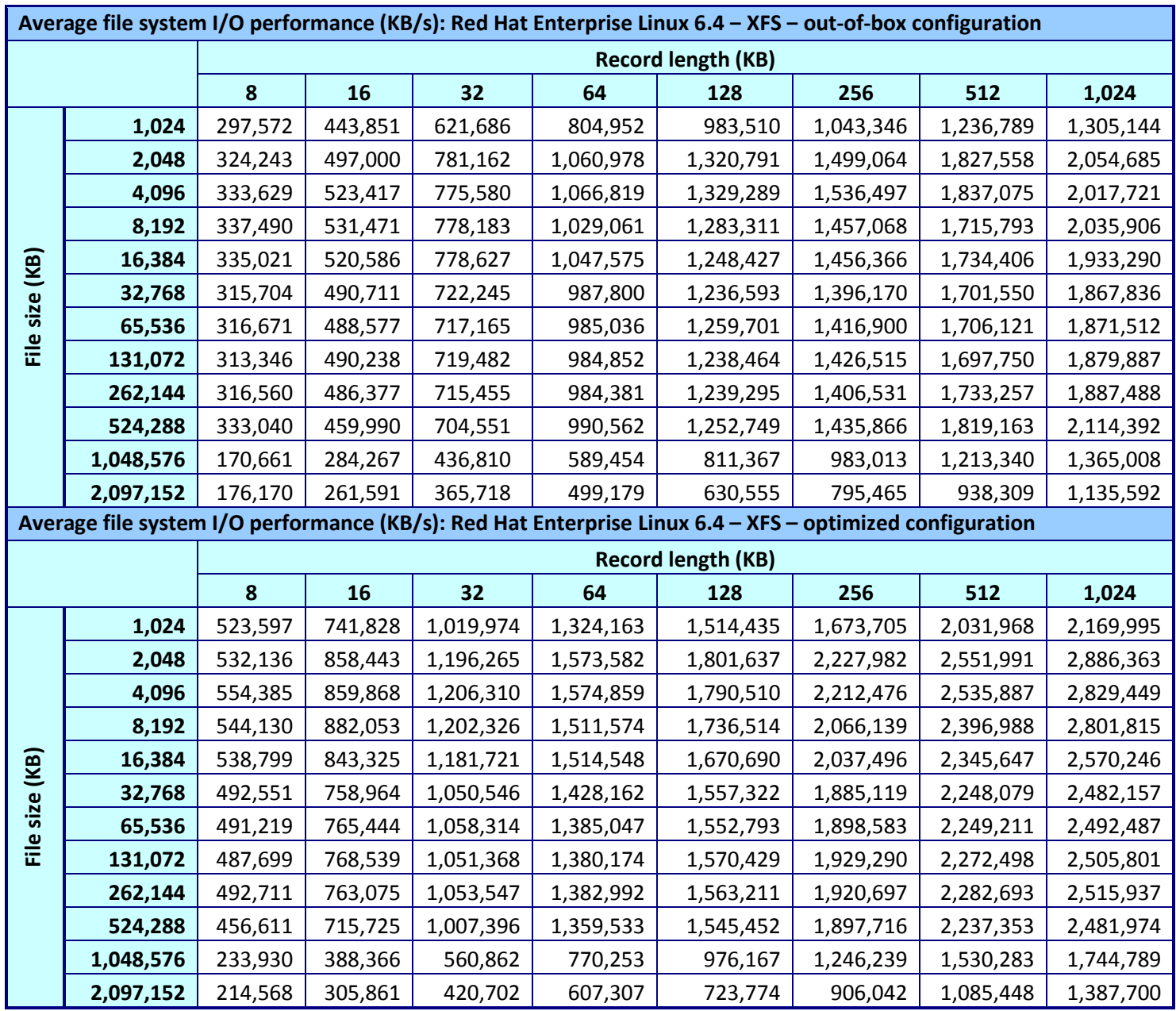

**Figure 25: Direct I/O method Red Hat Enterprise Linux 6.4 results.**

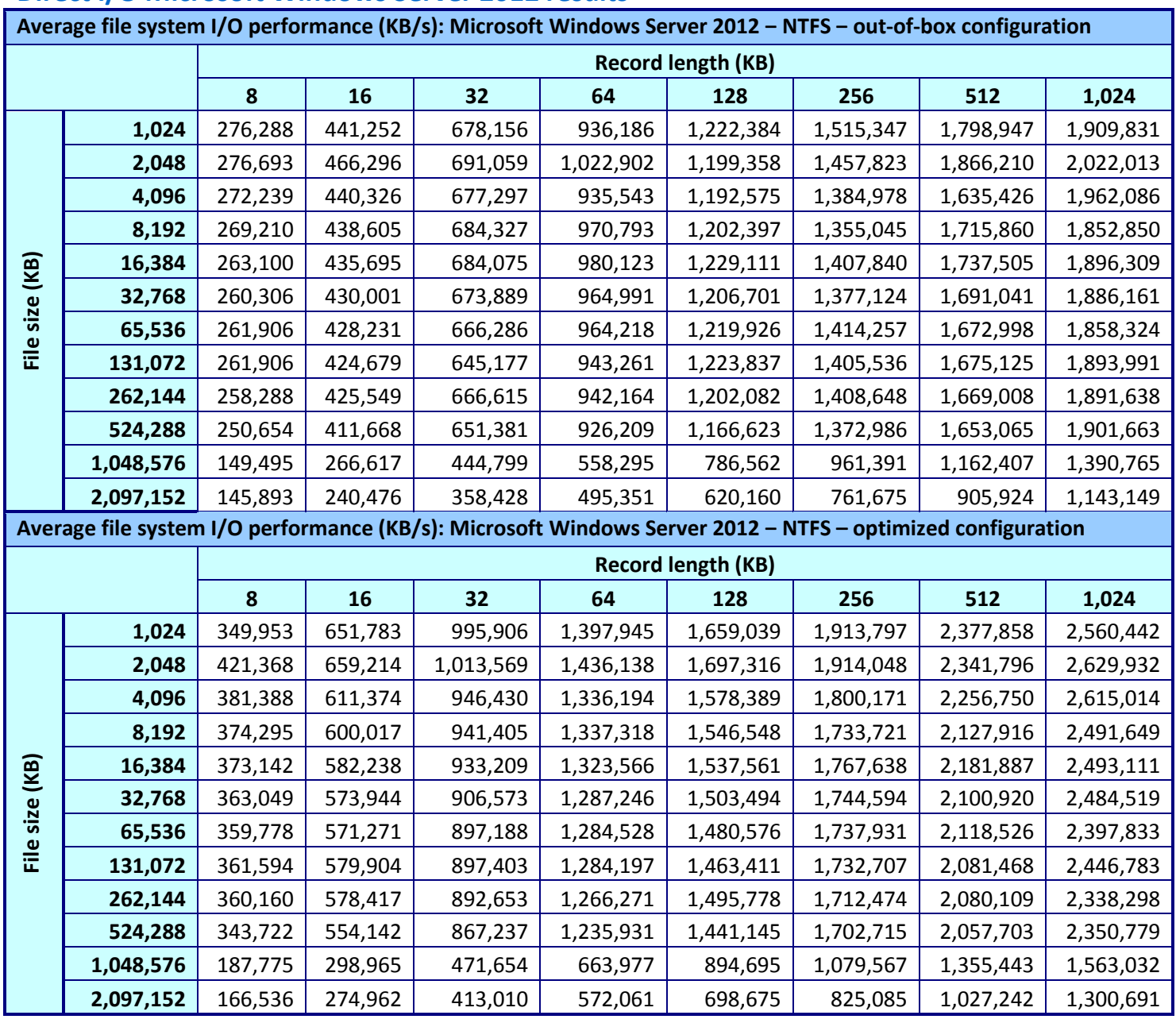

# **Direct I/O Microsoft Windows Server 2012 results**

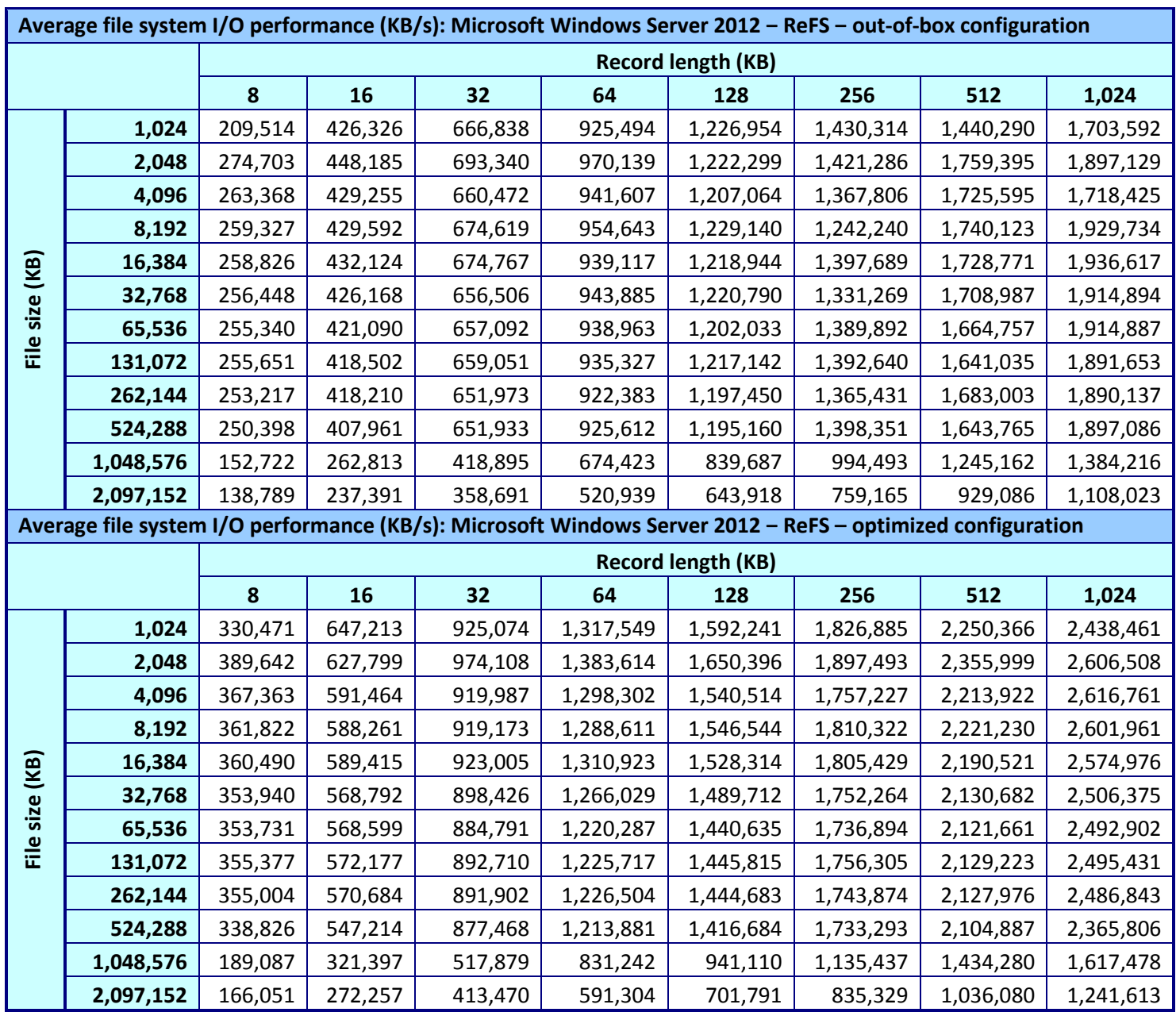

**Figure 26: Direct I/O method Microsoft Windows Server 2012 results.**

## **Out-of-cache Red Hat Enterprise Linux 6.4 results**

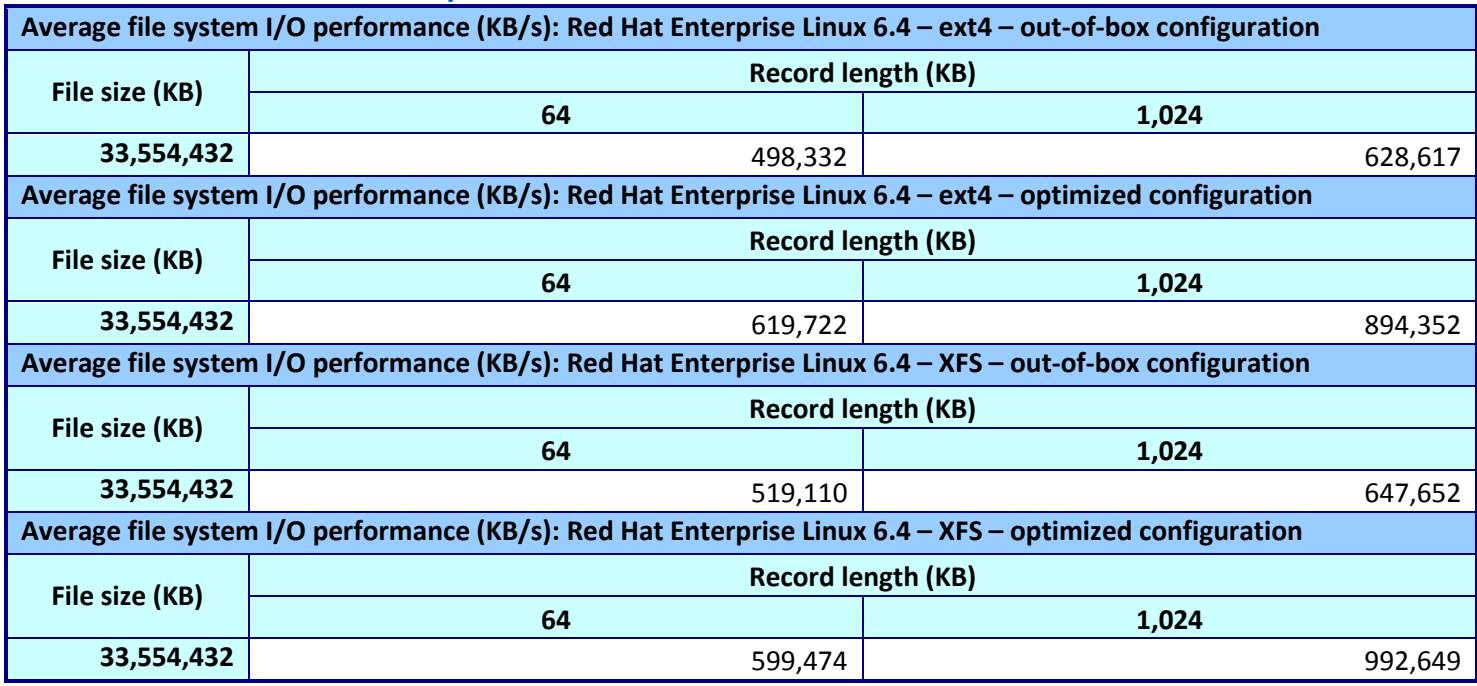

**Figure 27: Out-of-cache method Red Hat Enterprise Linux 6.4 results.**

# **Out-of-cache Microsoft Windows Server 2012 results**

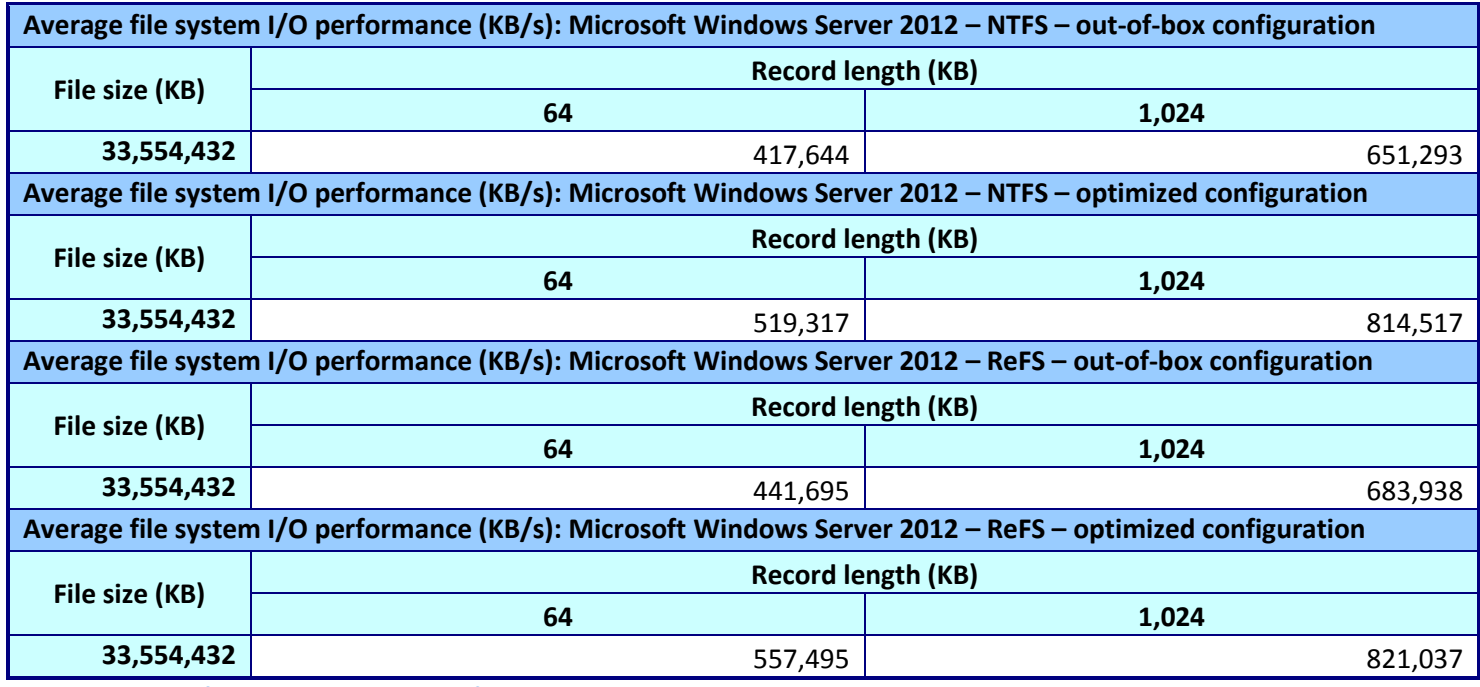

**Figure 28: Out-of-cache method Microsoft Windows Server 2012 results.**

# **ABOUT PRINCIPLED TECHNOLOGIES**

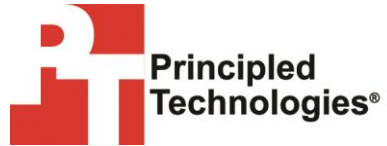

Principled Technologies, Inc. 1007 Slater Road, Suite 300 Durham, NC, 27703 www.principledtechnologies.com We provide industry-leading technology assessment and fact-based marketing services. We bring to every assignment extensive experience with and expertise in all aspects of technology testing and analysis, from researching new technologies, to developing new methodologies, to testing with existing and new tools.

When the assessment is complete, we know how to present the results to a broad range of target audiences. We provide our clients with the materials they need, from market-focused data to use in their own collateral to custom sales aids, such as test reports, performance assessments, and white papers. Every document reflects the results of our trusted independent analysis.

We provide customized services that focus on our clients' individual requirements. Whether the technology involves hardware, software, Web sites, or services, we offer the experience, expertise, and tools to help our clients assess how it will fare against its competition, its performance, its market readiness, and its quality and reliability.

Our founders, Mark L. Van Name and Bill Catchings, have worked together in technology assessment for over 20 years. As journalists, they published over a thousand articles on a wide array of technology subjects. They created and led the Ziff-Davis Benchmark Operation, which developed such industry-standard benchmarks as Ziff Davis Media's Winstone and WebBench. They founded and led eTesting Labs, and after the acquisition of that company by Lionbridge Technologies were the head and CTO of VeriTest.

Principled Technologies is a registered trademark of Principled Technologies, Inc. All other product names are the trademarks of their respective owners.

Disclaimer of Warranties; Limitation of Liability:

PRINCIPLED TECHNOLOGIES, INC. HAS MADE REASONABLE EFFORTS TO ENSURE THE ACCURACY AND VALIDITY OF ITS TESTING, HOWEVER, PRINCIPLED TECHNOLOGIES, INC. SPECIFICALLY DISCLAIMS ANY WARRANTY, EXPRESSED OR IMPLIED, RELATING TO THE TEST RESULTS AND ANALYSIS, THEIR ACCURACY, COMPLETENESS OR QUALITY, INCLUDING ANY IMPLIED WARRANTY OF FITNESS FOR ANY PARTICULAR PURPOSE. ALL PERSONS OR ENTITIES RELYING ON THE RESULTS OF ANY TESTING DO SO AT THEIR OWN RISK, AND AGREE THAT PRINCIPLED TECHNOLOGIES, INC., ITS EMPLOYEES AND ITS SUBCONTRACTORS SHALL HAVE NO LIABILITY WHATSOEVER FROM ANY CLAIM OF LOSS OR DAMAGE ON ACCOUNT OF ANY ALLEGED ERROR OR DEFECT IN ANY TESTING PROCEDURE OR RESULT.

IN NO EVENT SHALL PRINCIPLED TECHNOLOGIES, INC. BE LIABLE FOR INDIRECT, SPECIAL, INCIDENTAL, OR CONSEQUENTIAL DAMAGES IN CONNECTION WITH ITS TESTING, EVEN IF ADVISED OF THE POSSIBILITY OF SUCH DAMAGES. IN NO EVENT SHALL PRINCIPLED TECHNOLOGIES, INC.'S LIABILITY, INCLUDING FOR DIRECT DAMAGES, EXCEED THE AMOUNTS PAID IN CONNECTION WITH PRINCIPLED TECHNOLOGIES, INC.'S TESTING. CUSTOMER'S SOLE AND EXCLUSIVE REMEDIES ARE AS SET FORTH HEREIN.